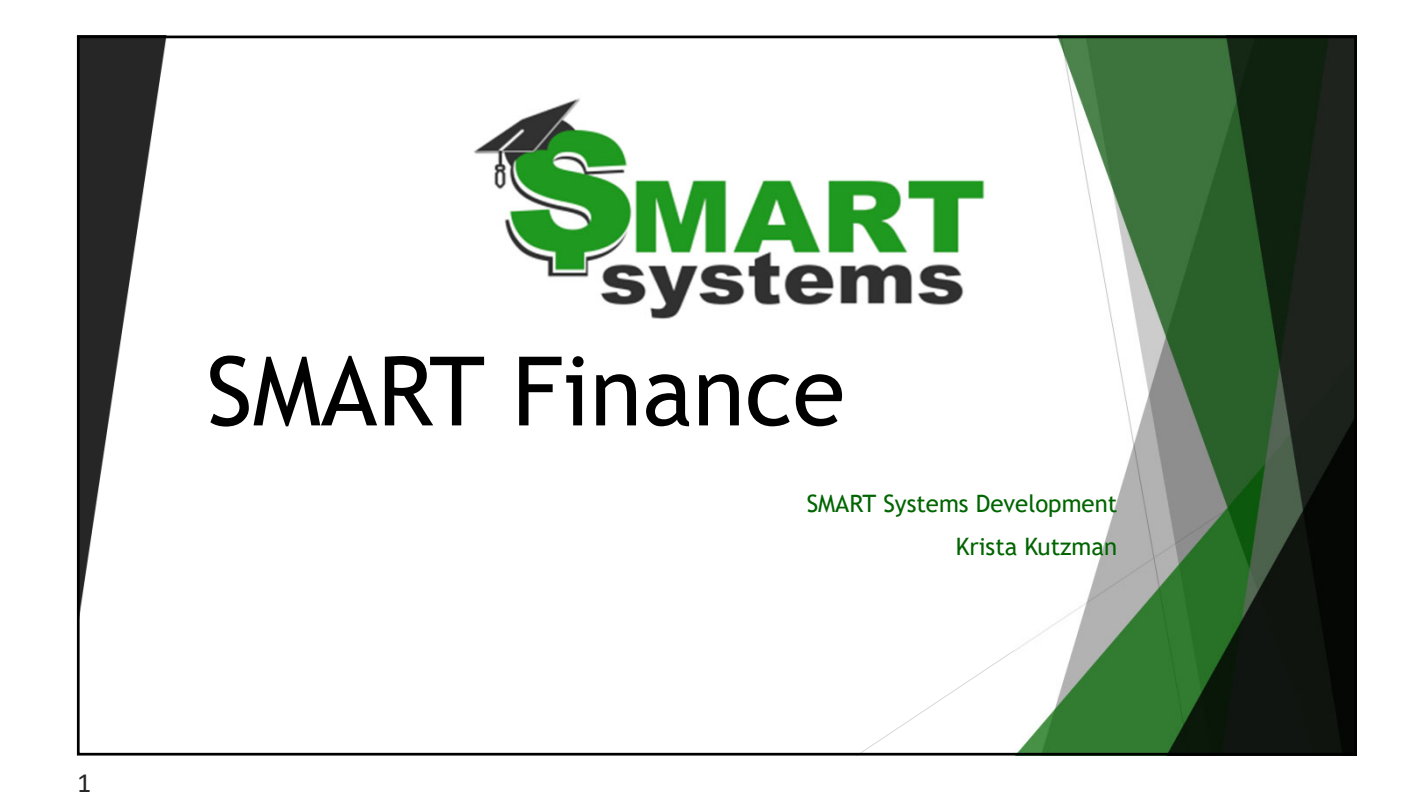

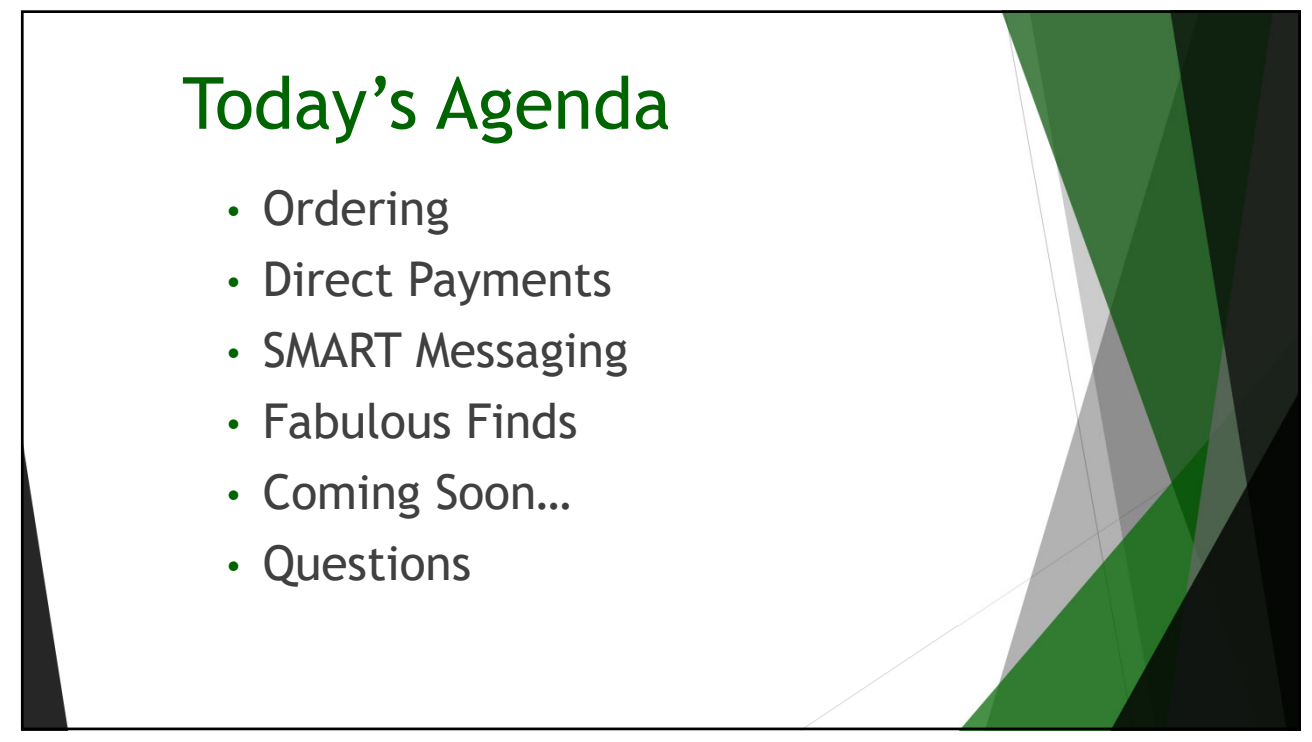

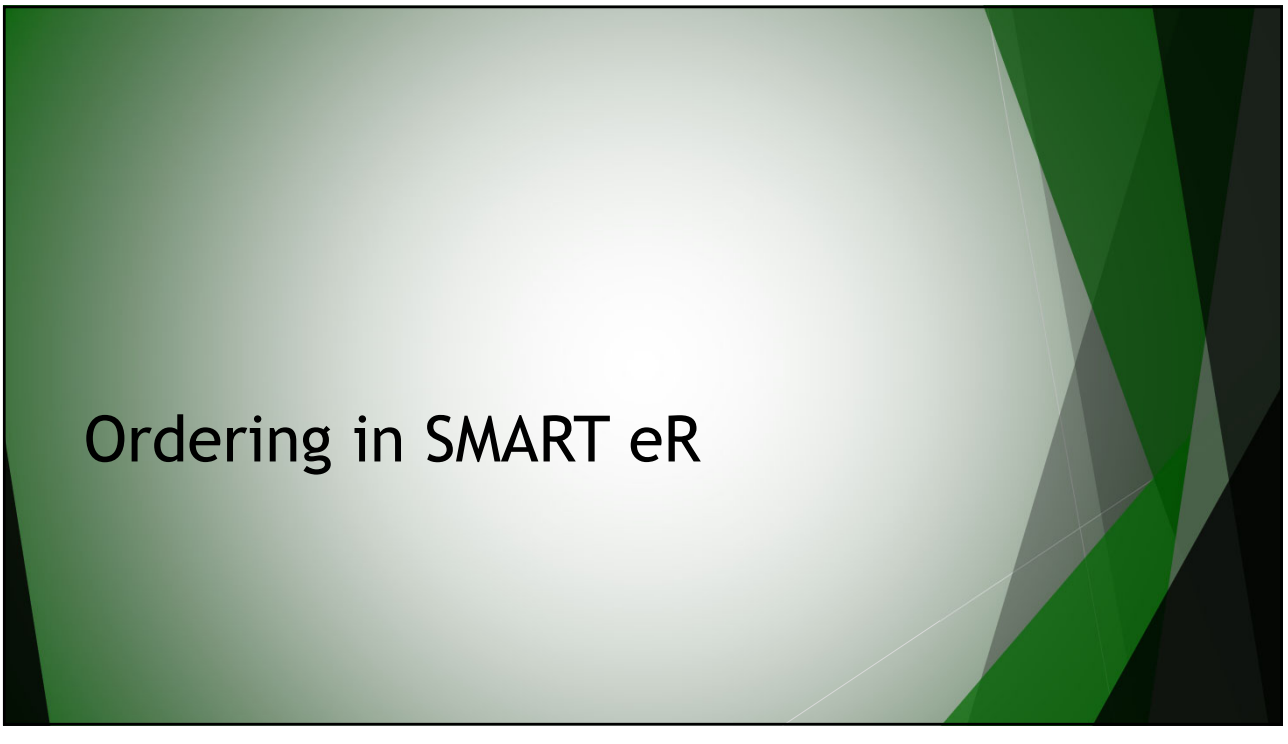

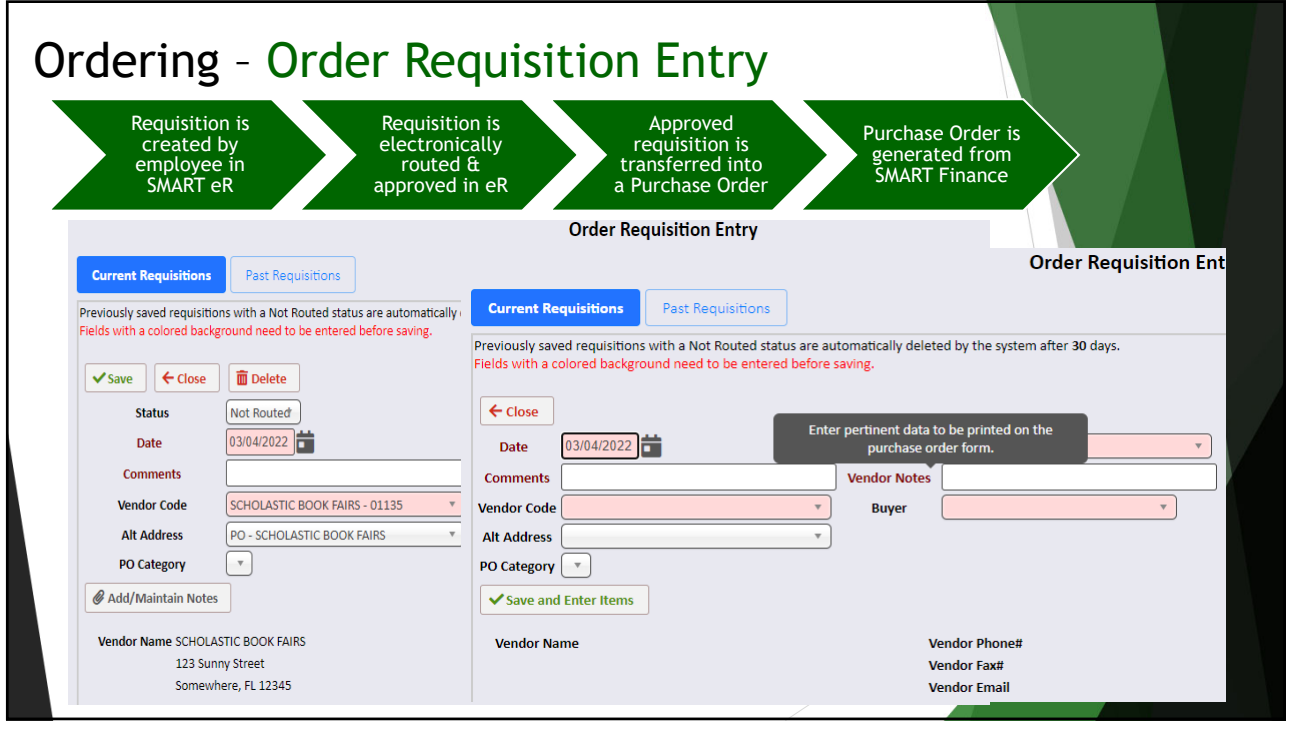

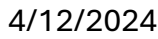

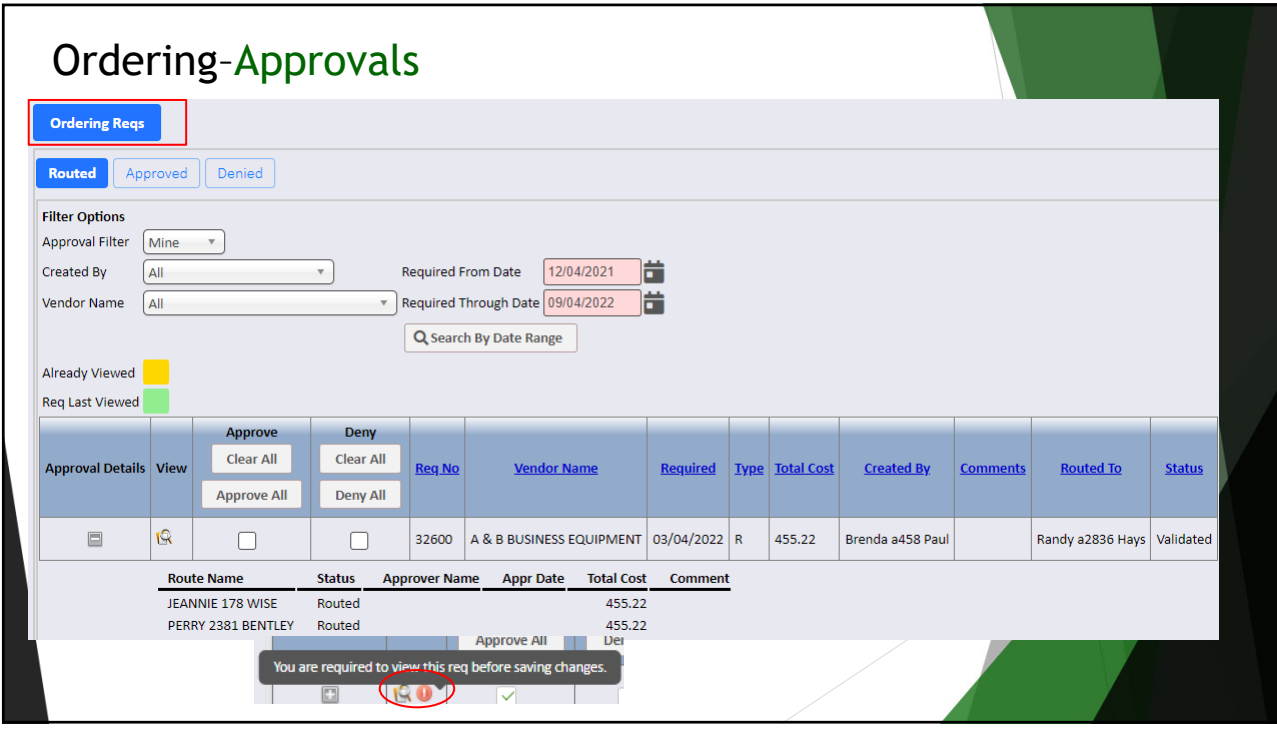

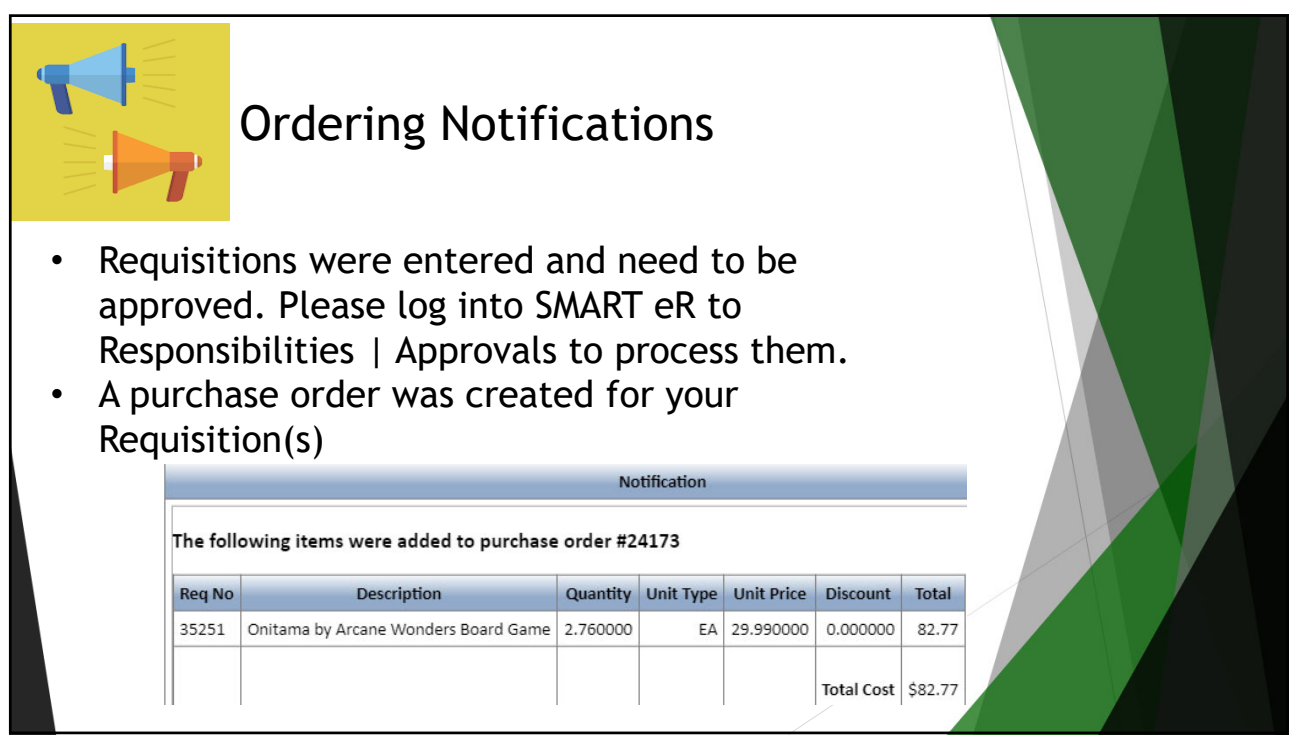

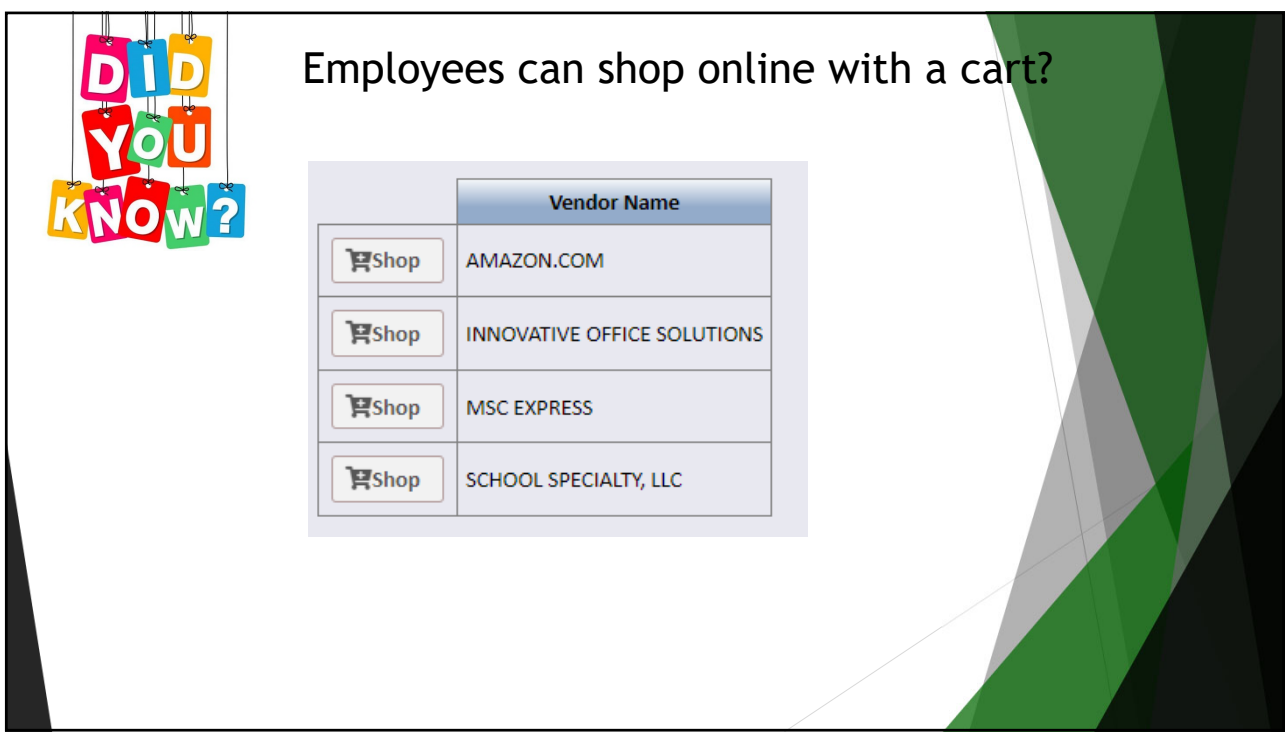

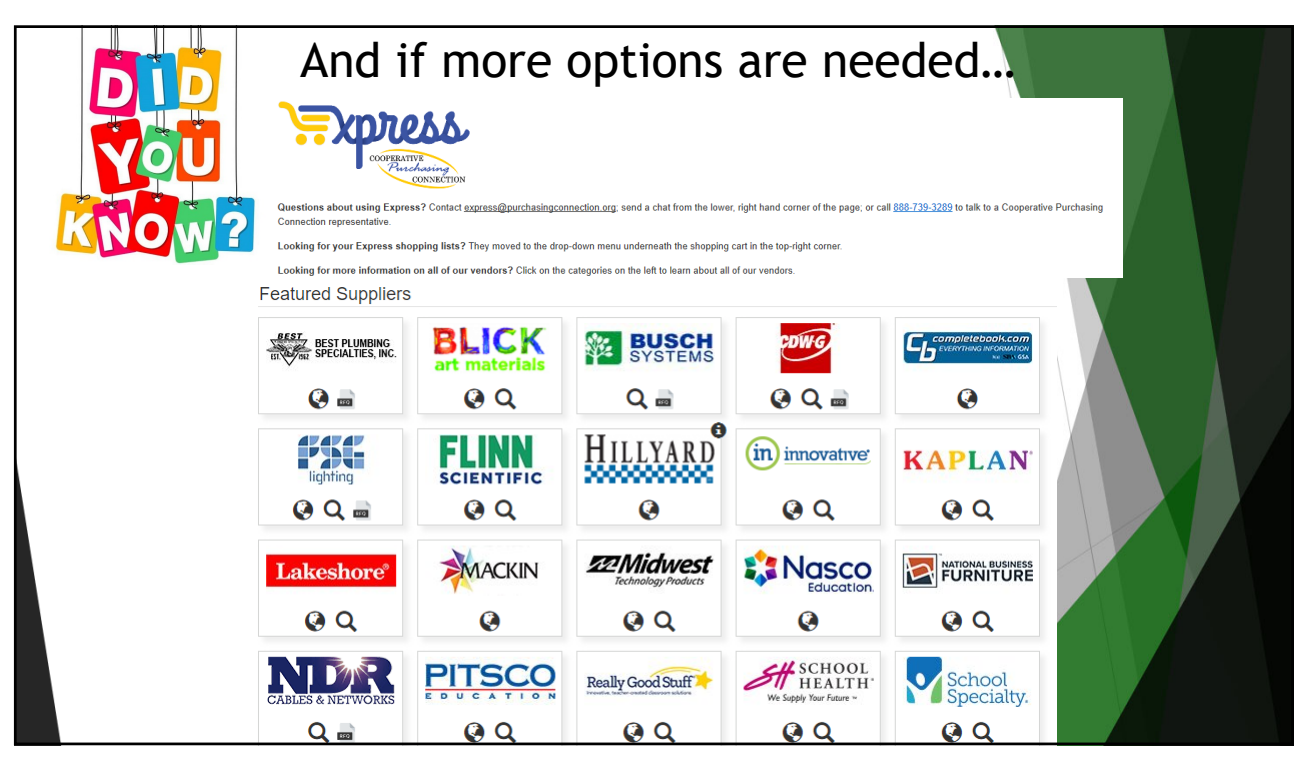

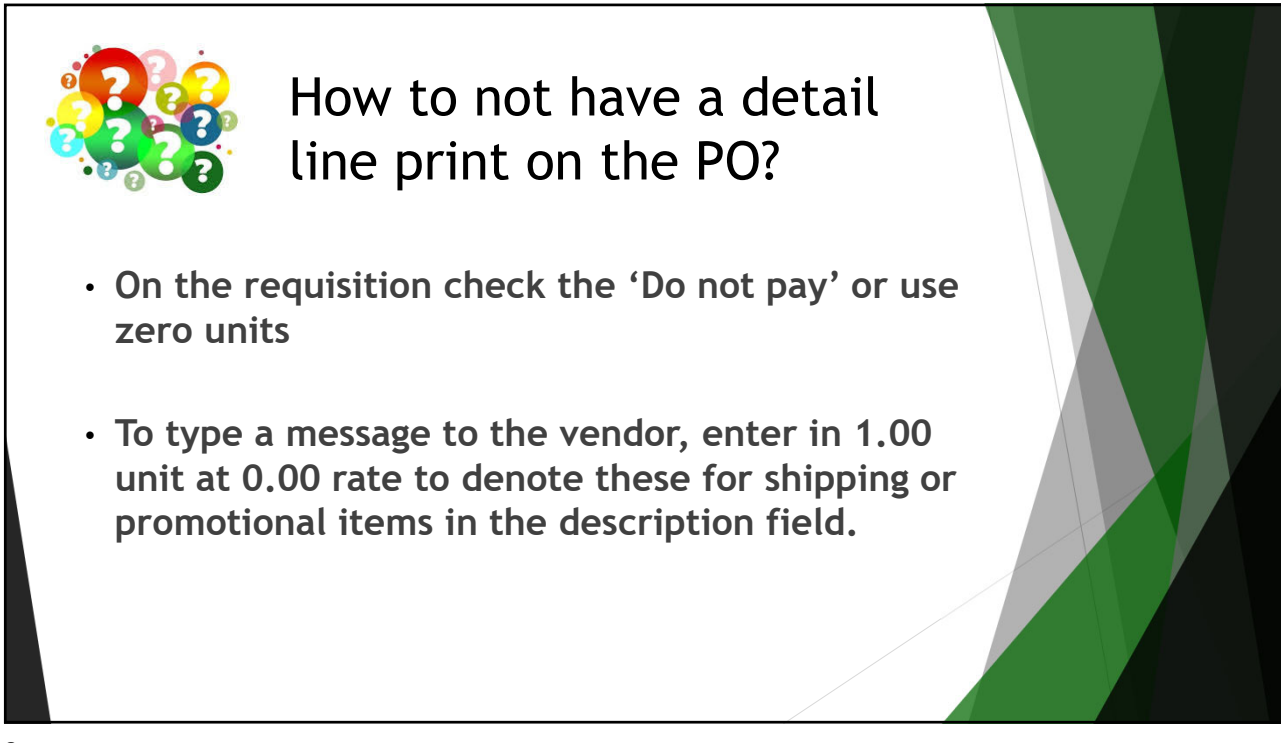

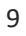

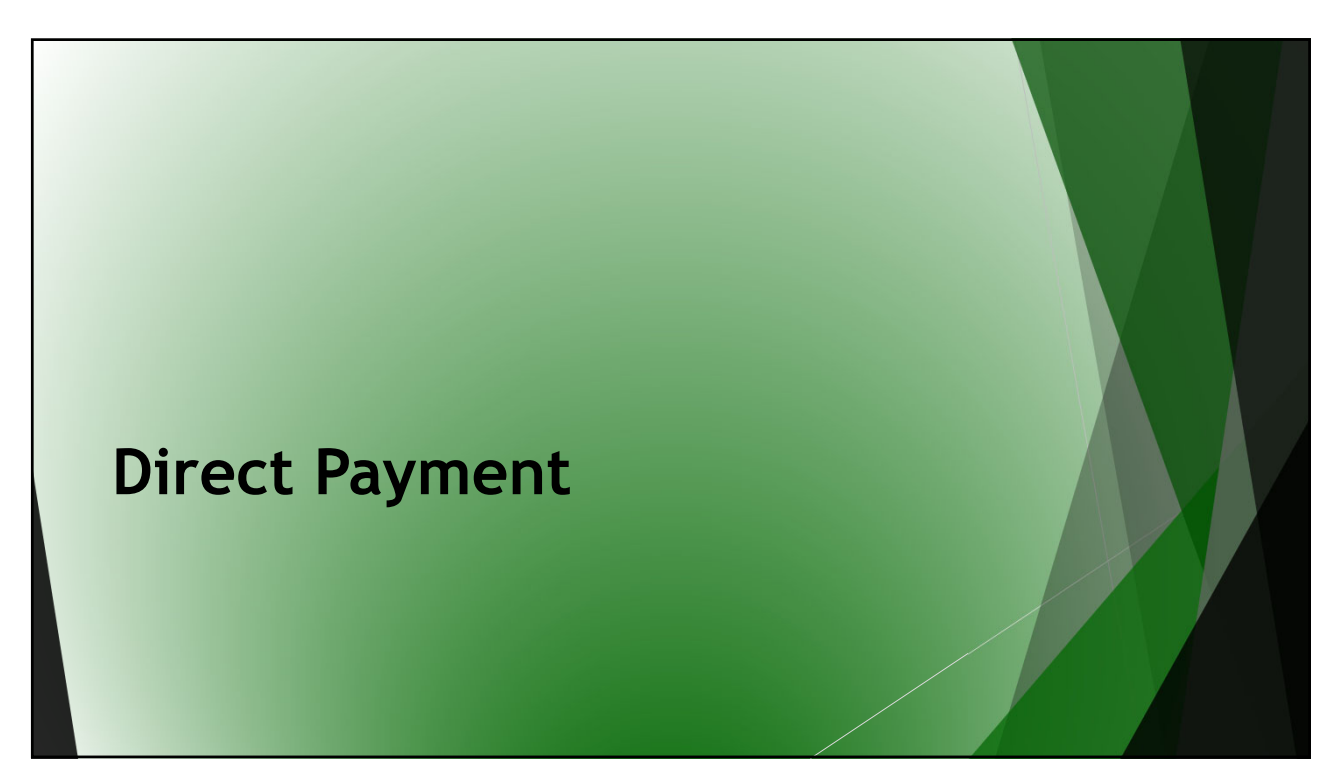

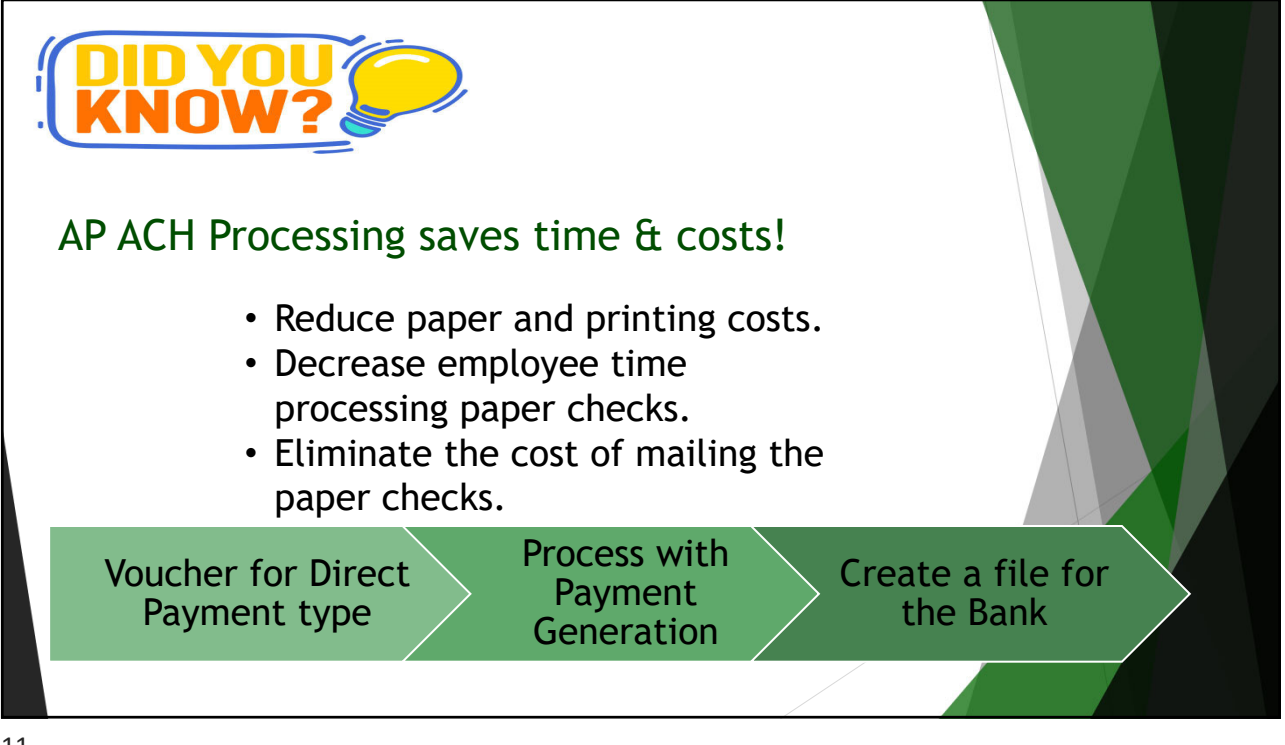

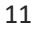

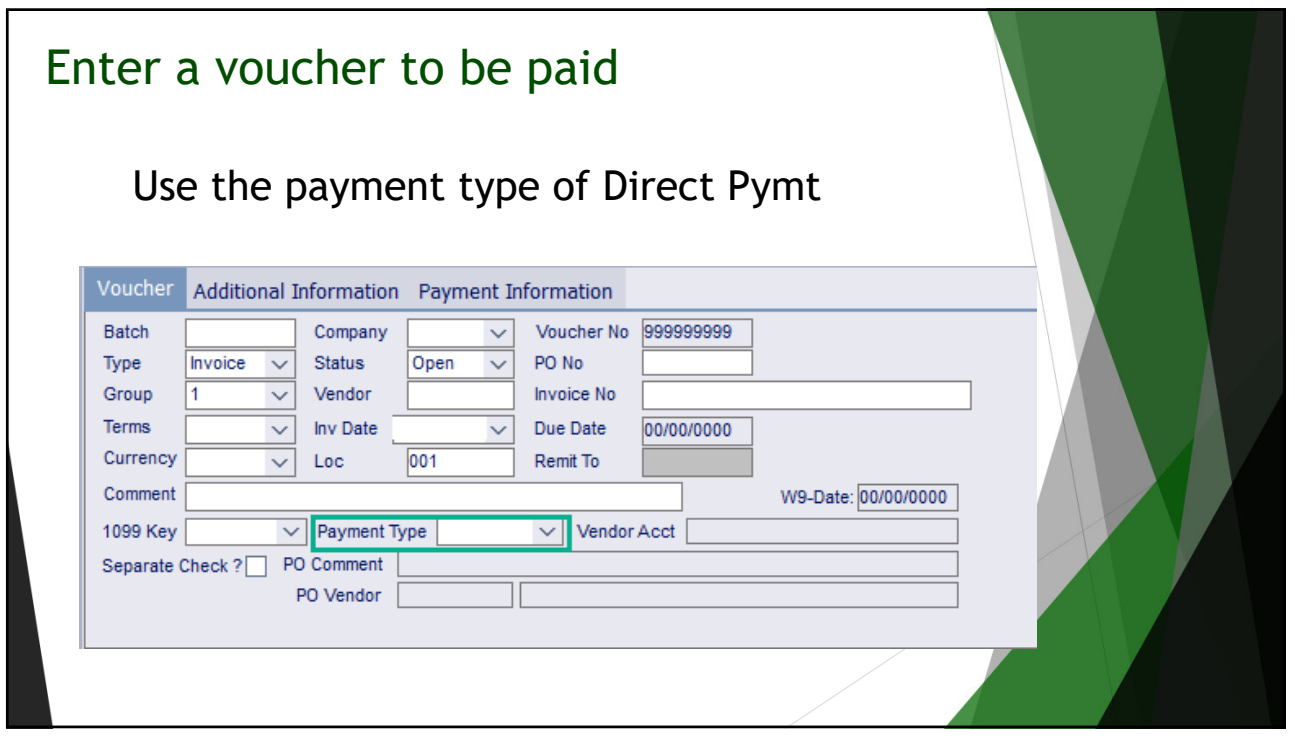

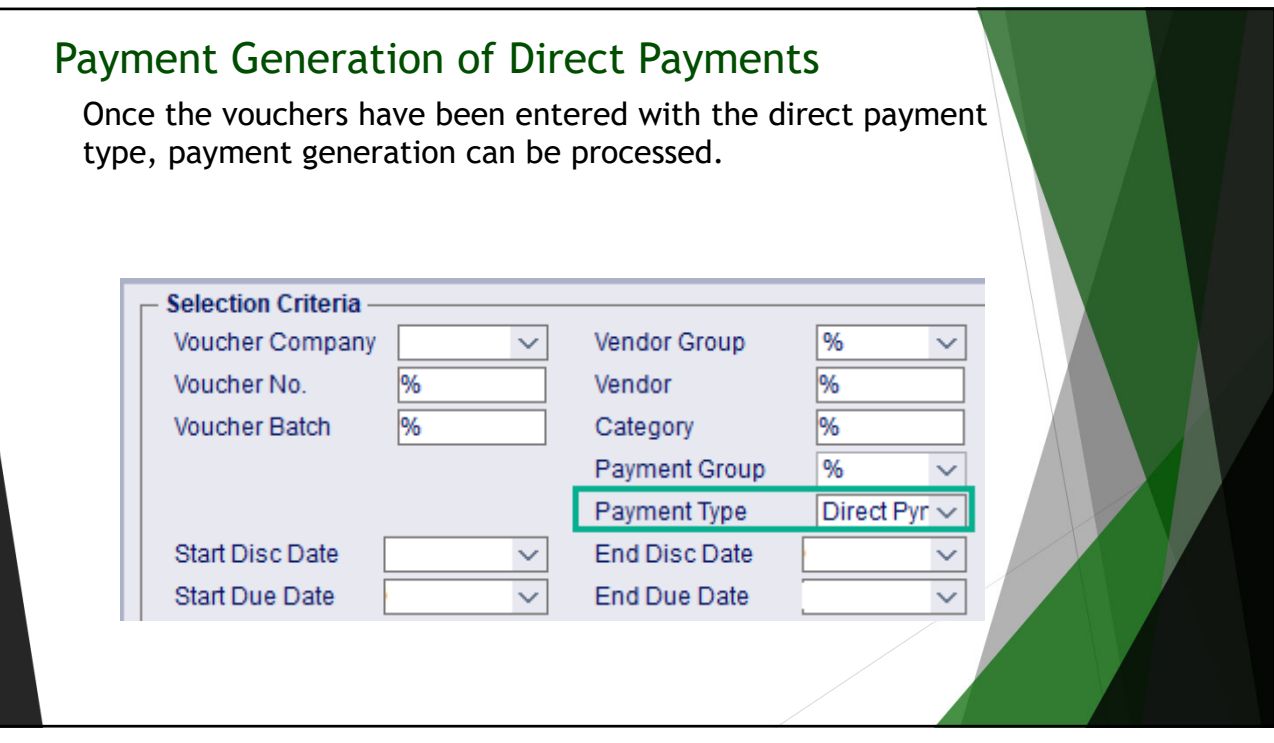

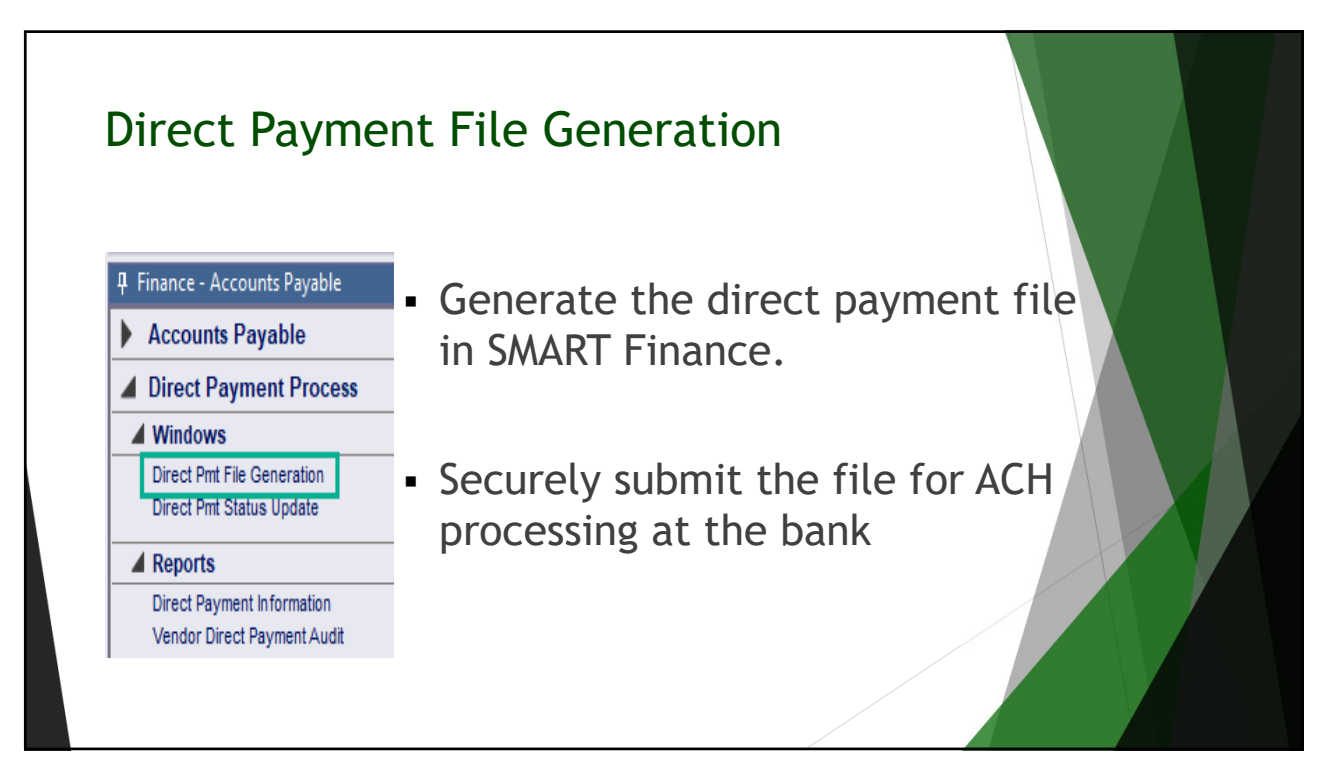

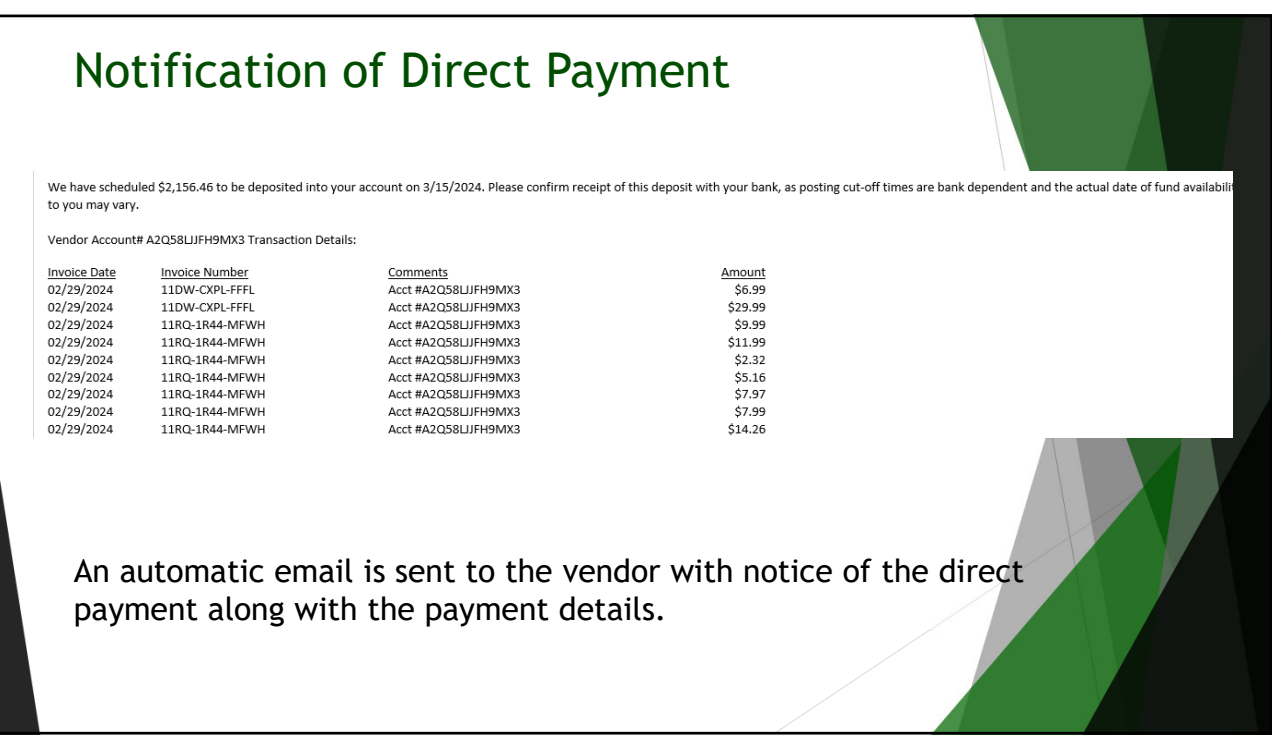

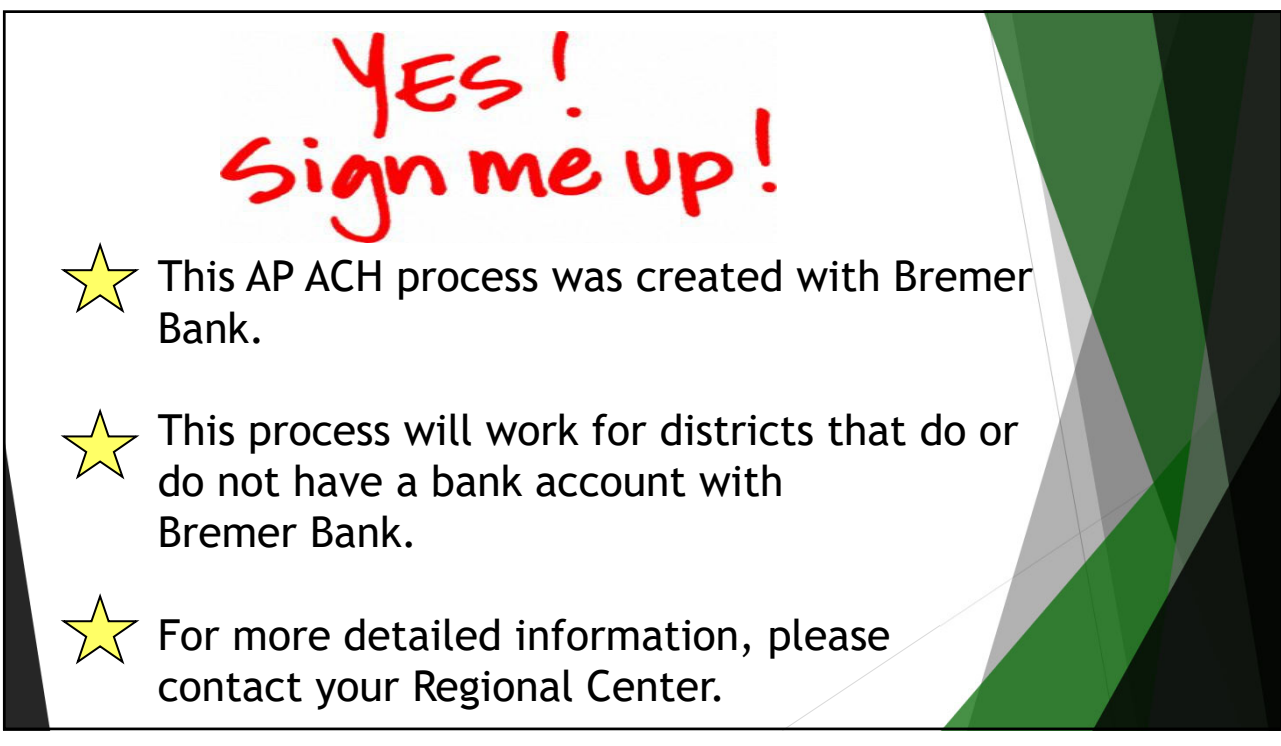

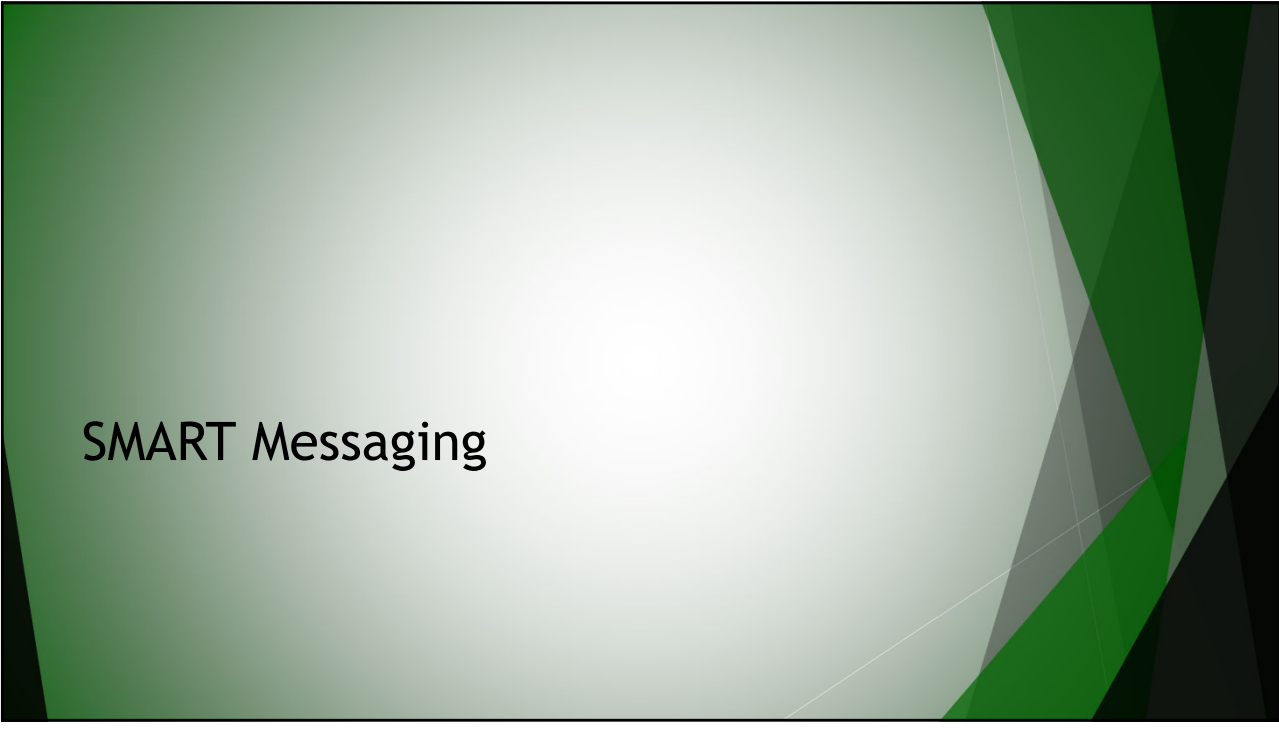

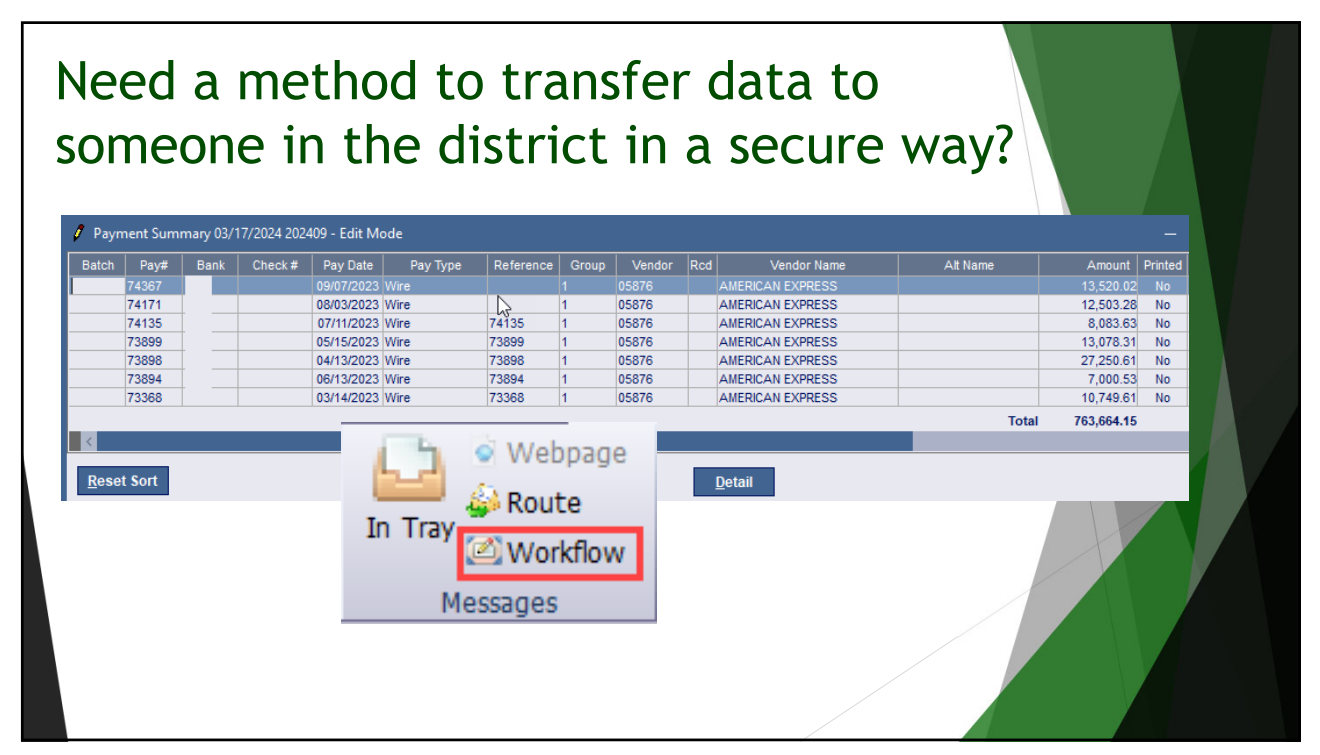

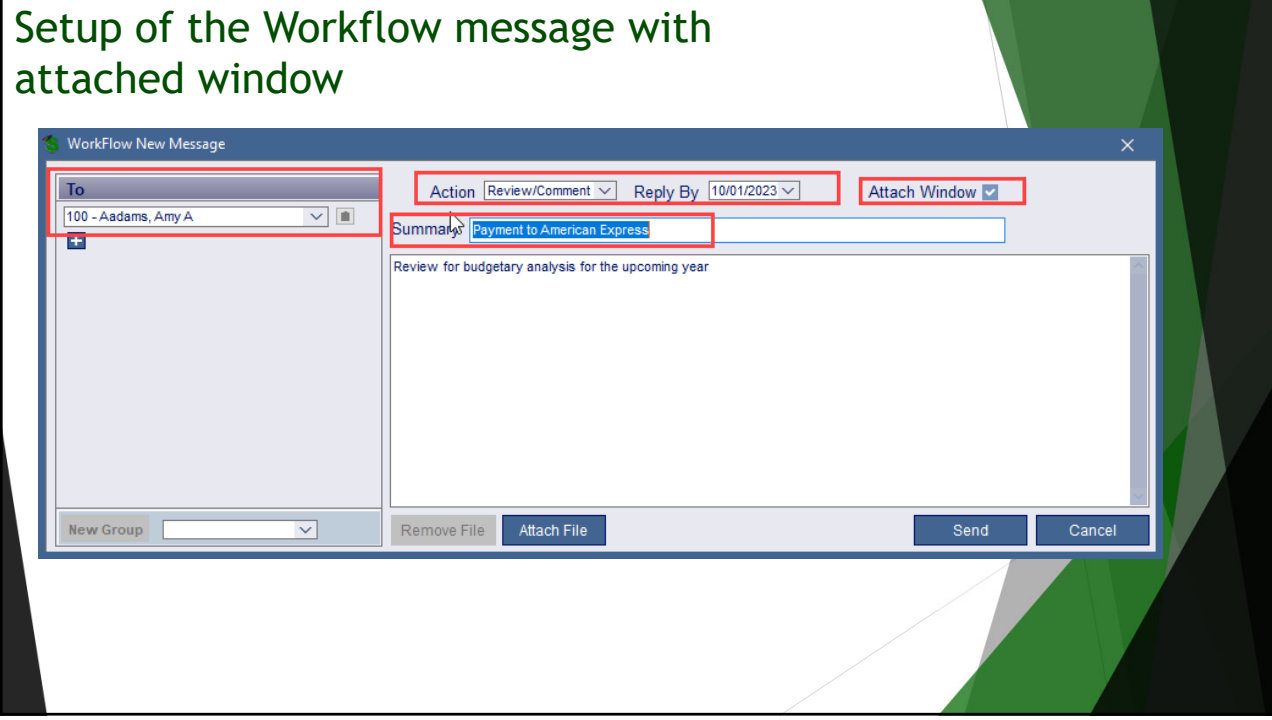

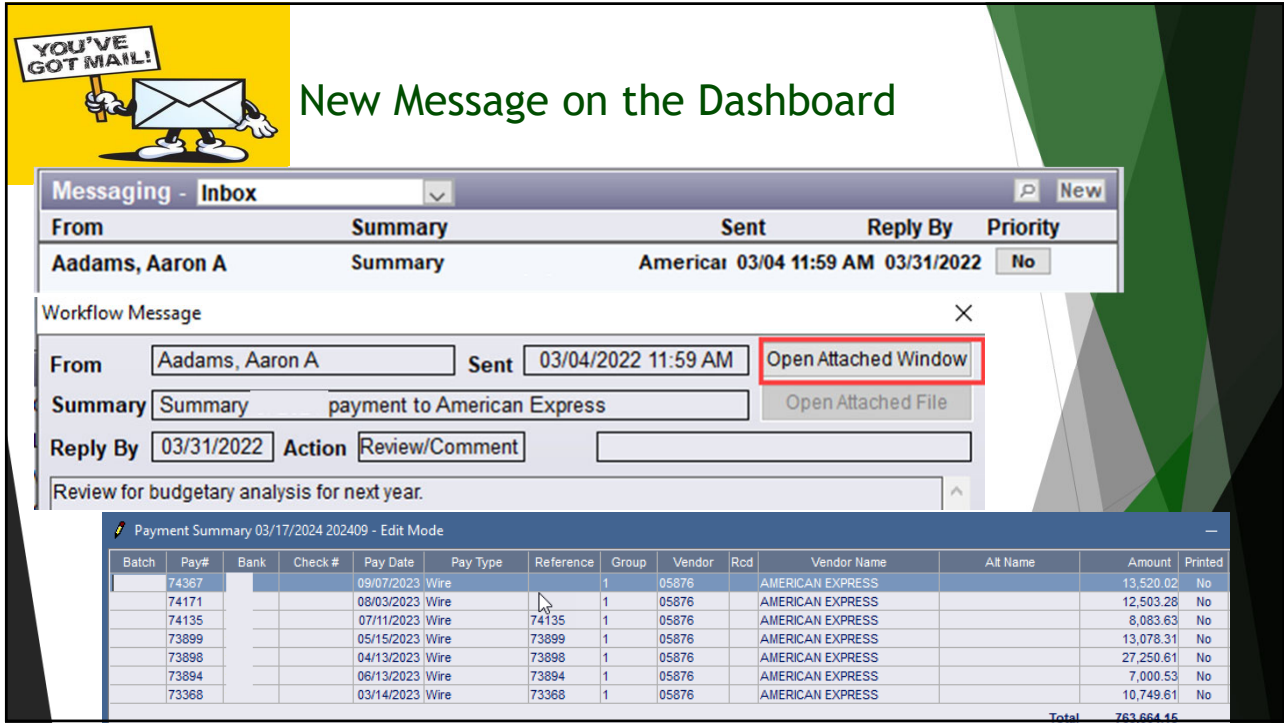

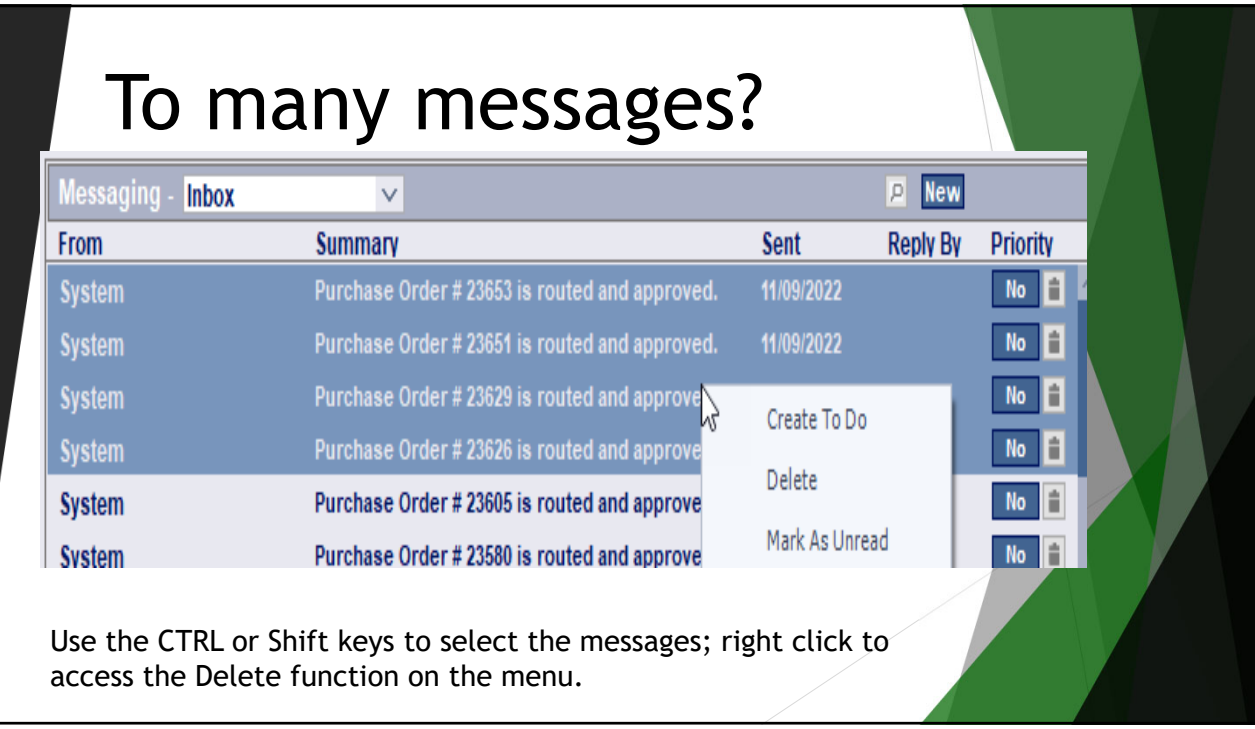

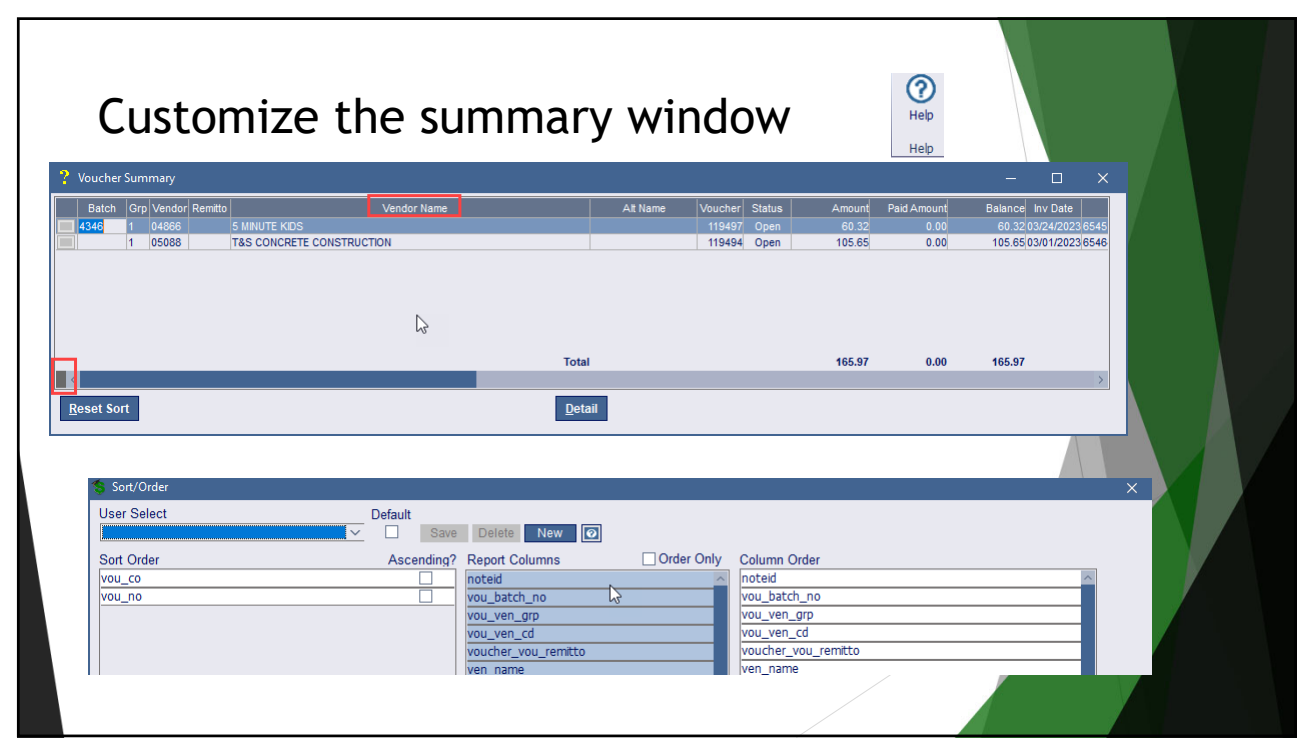

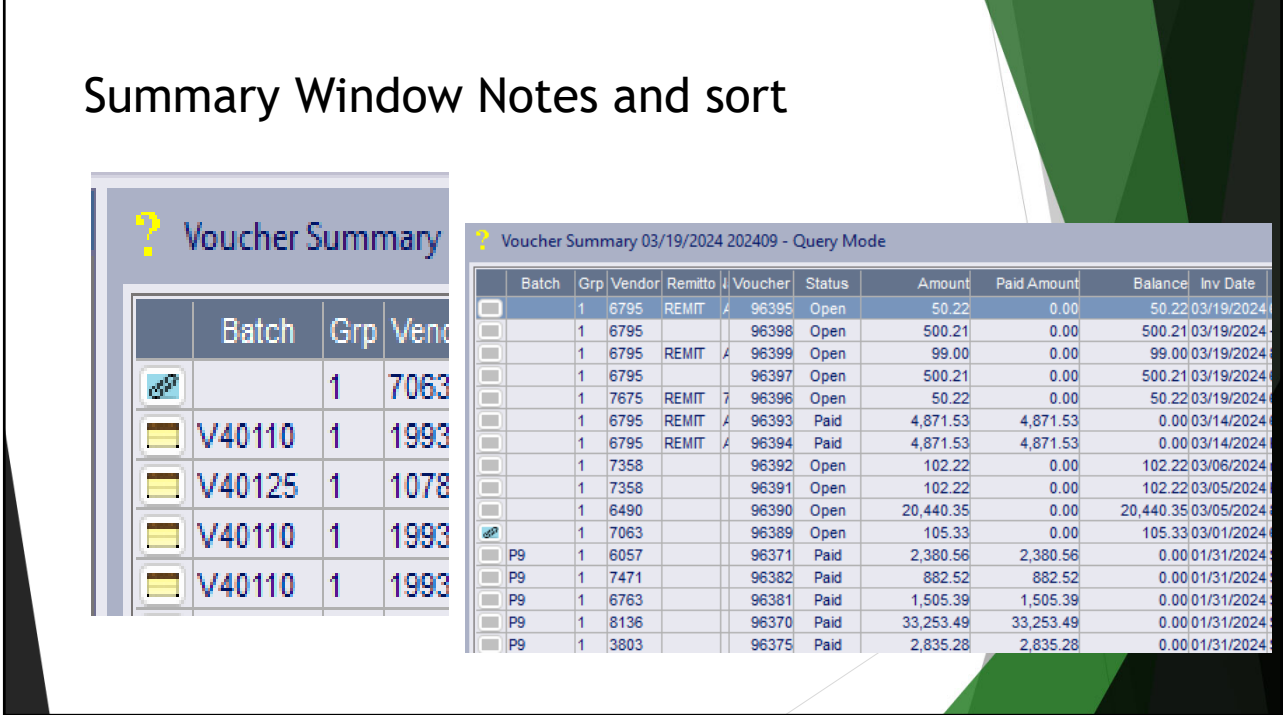

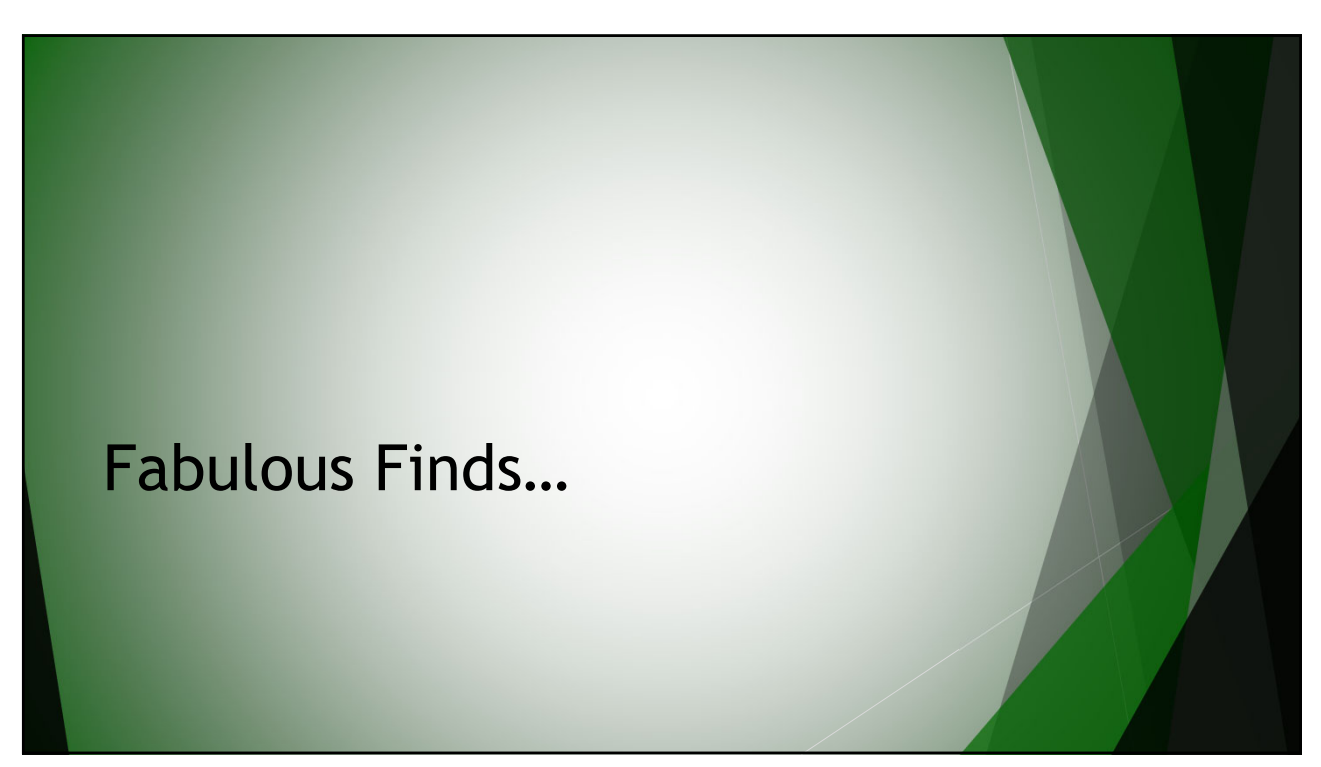

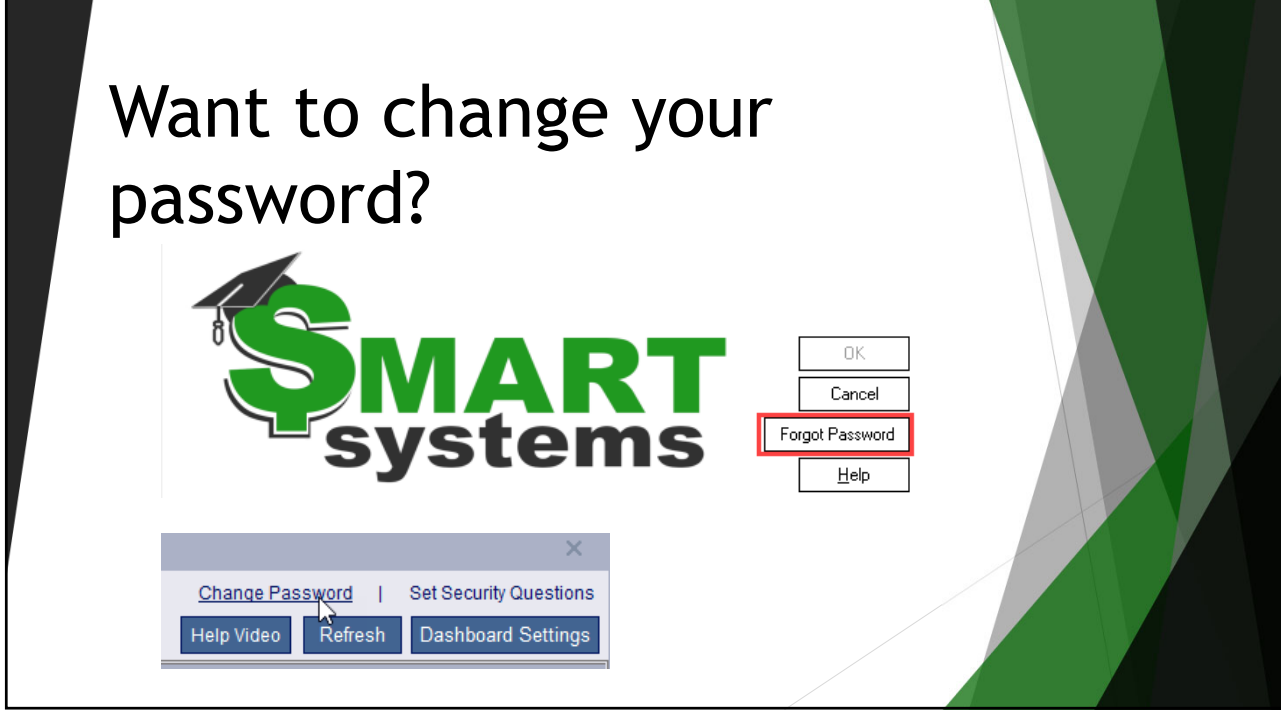

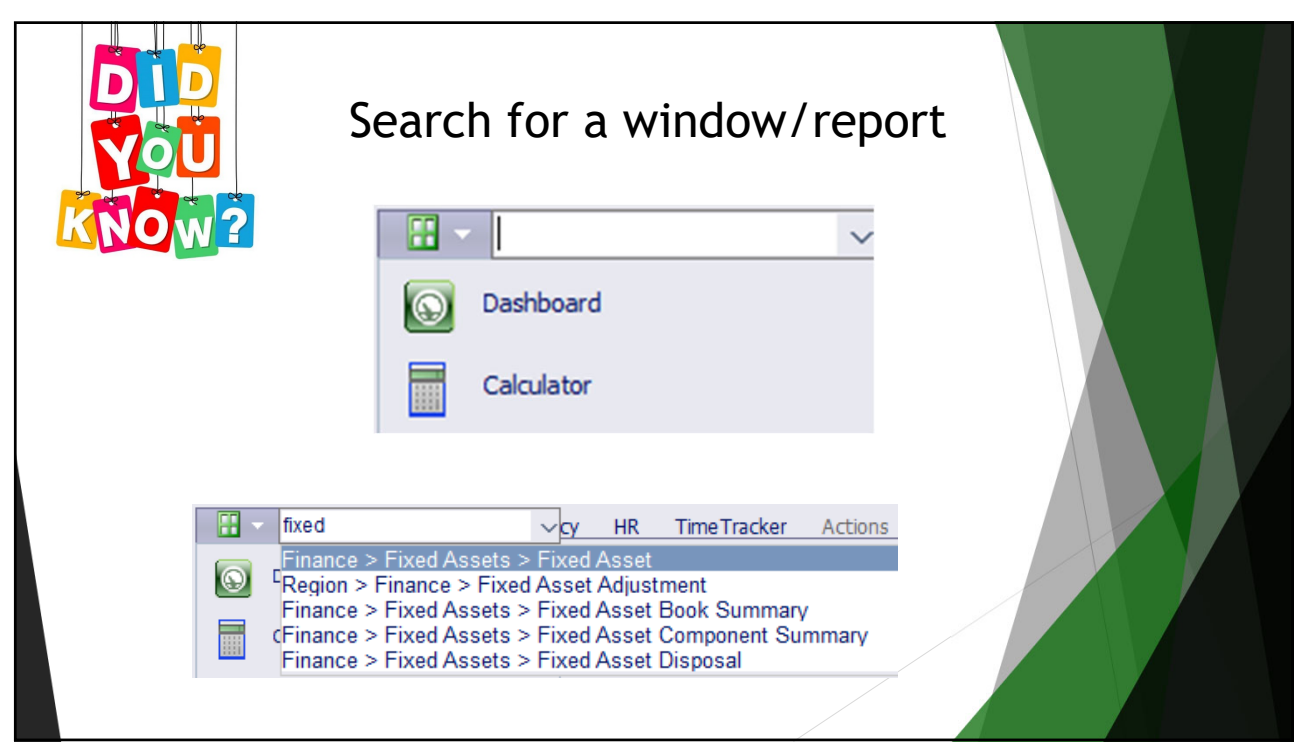

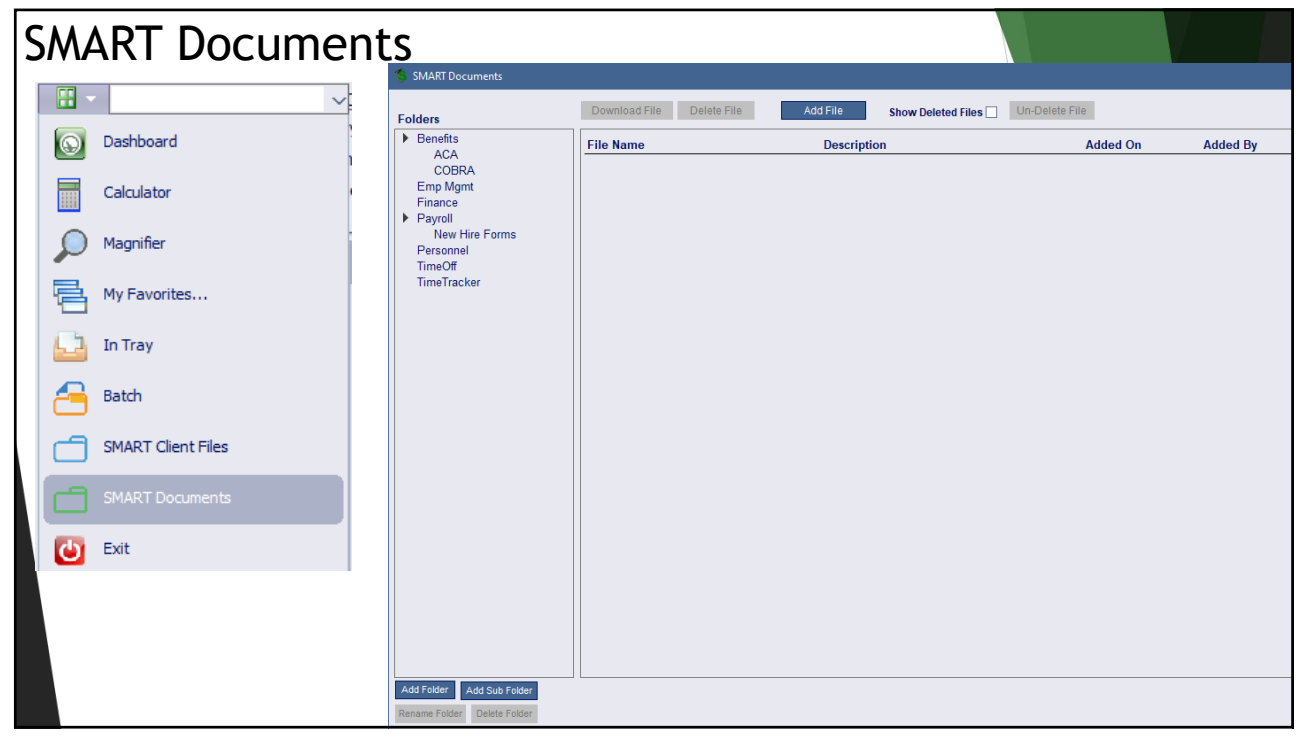

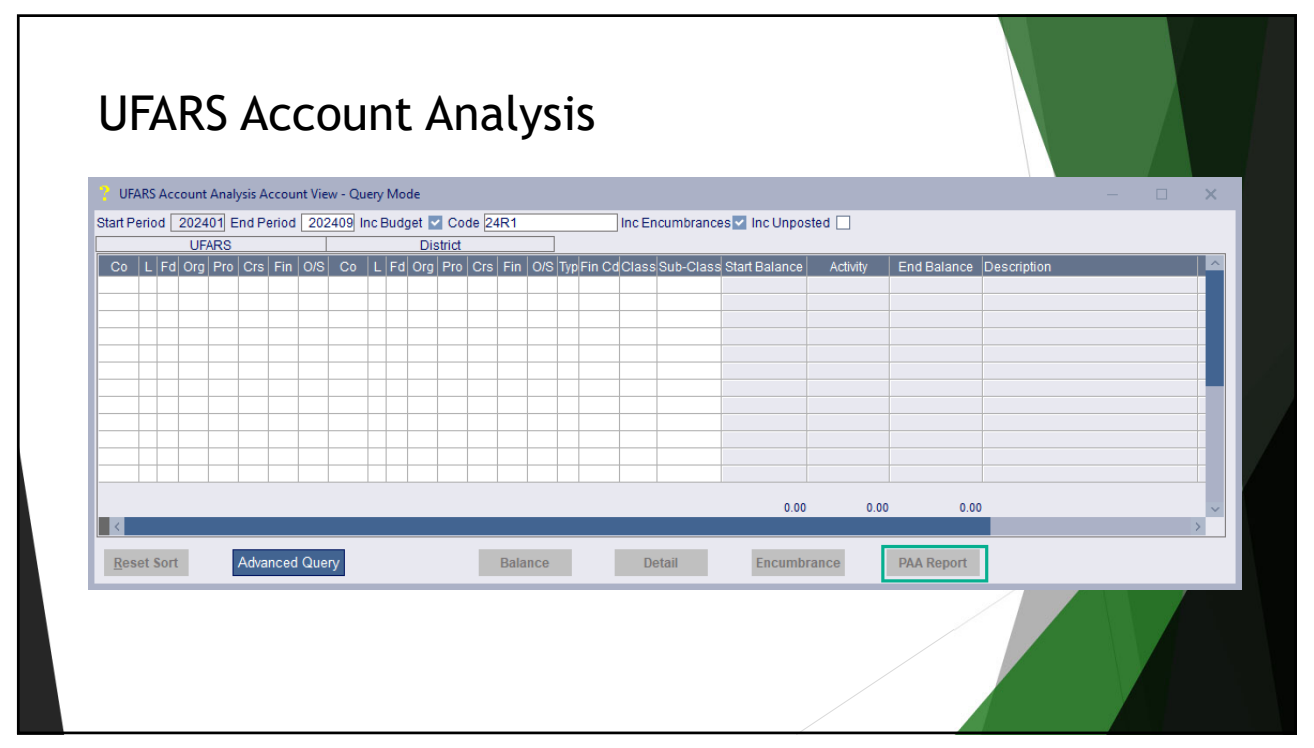

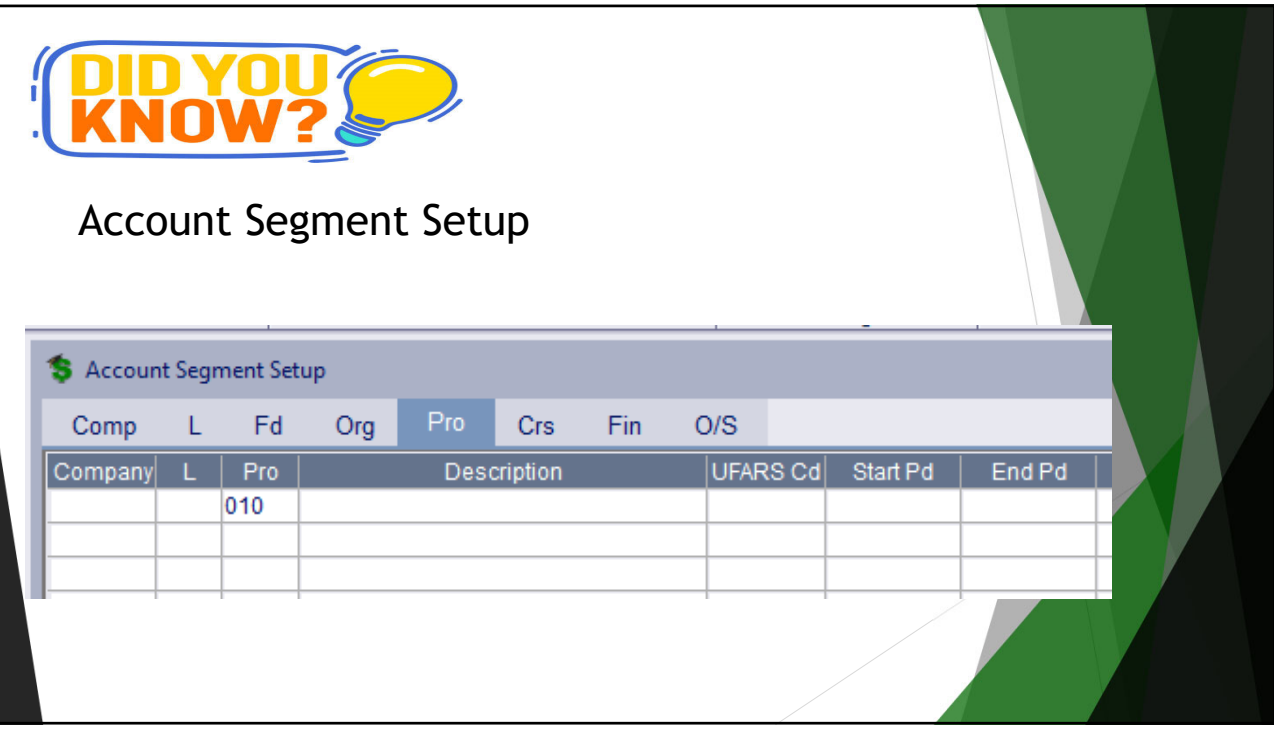

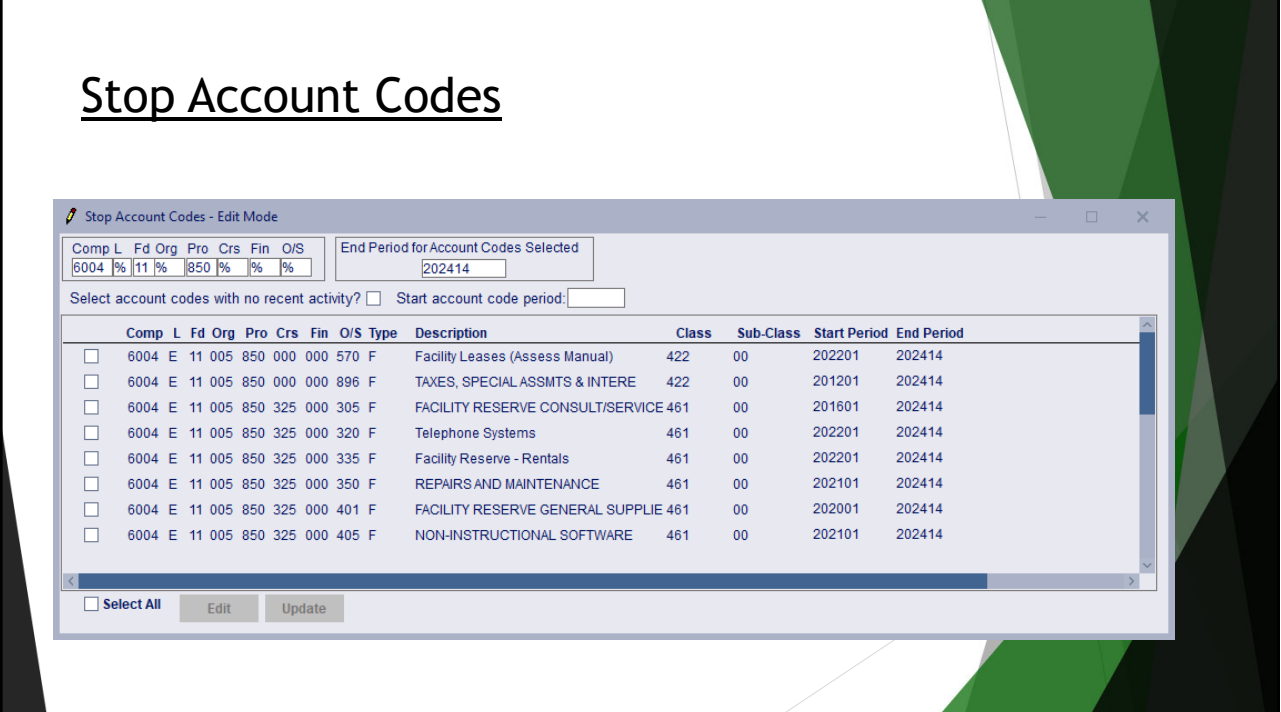

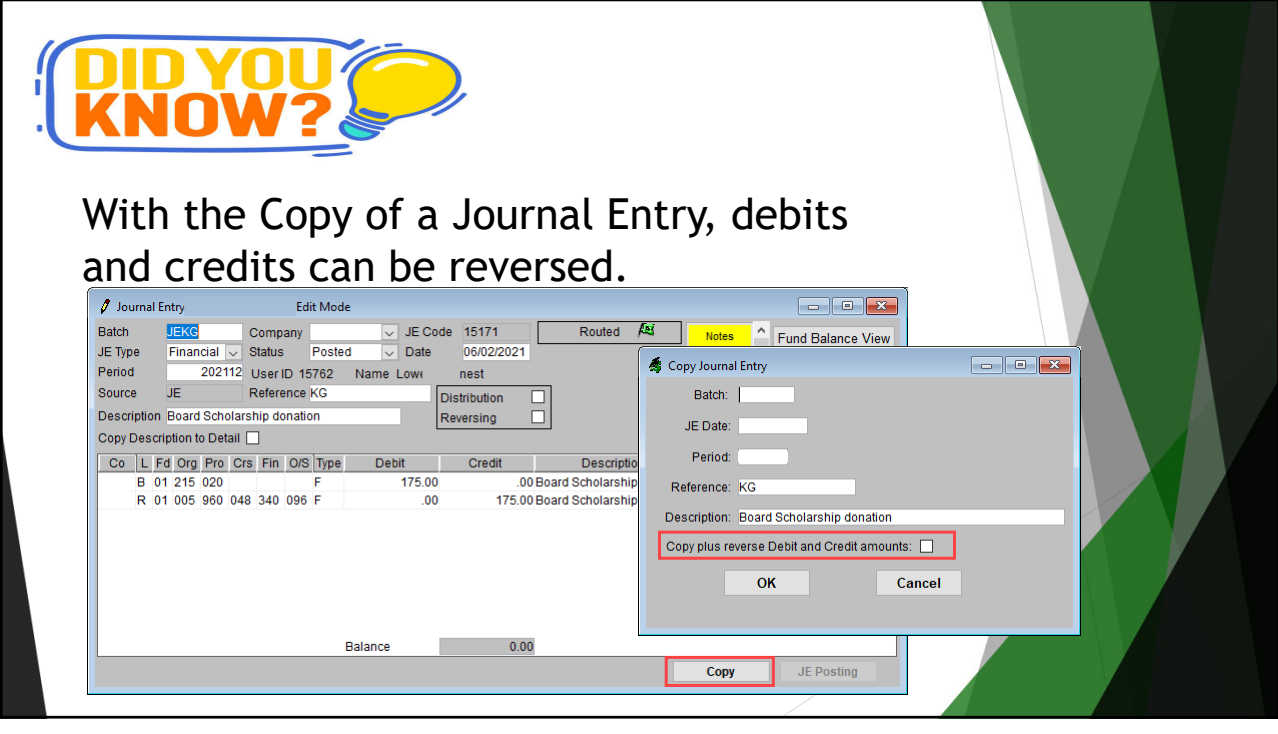

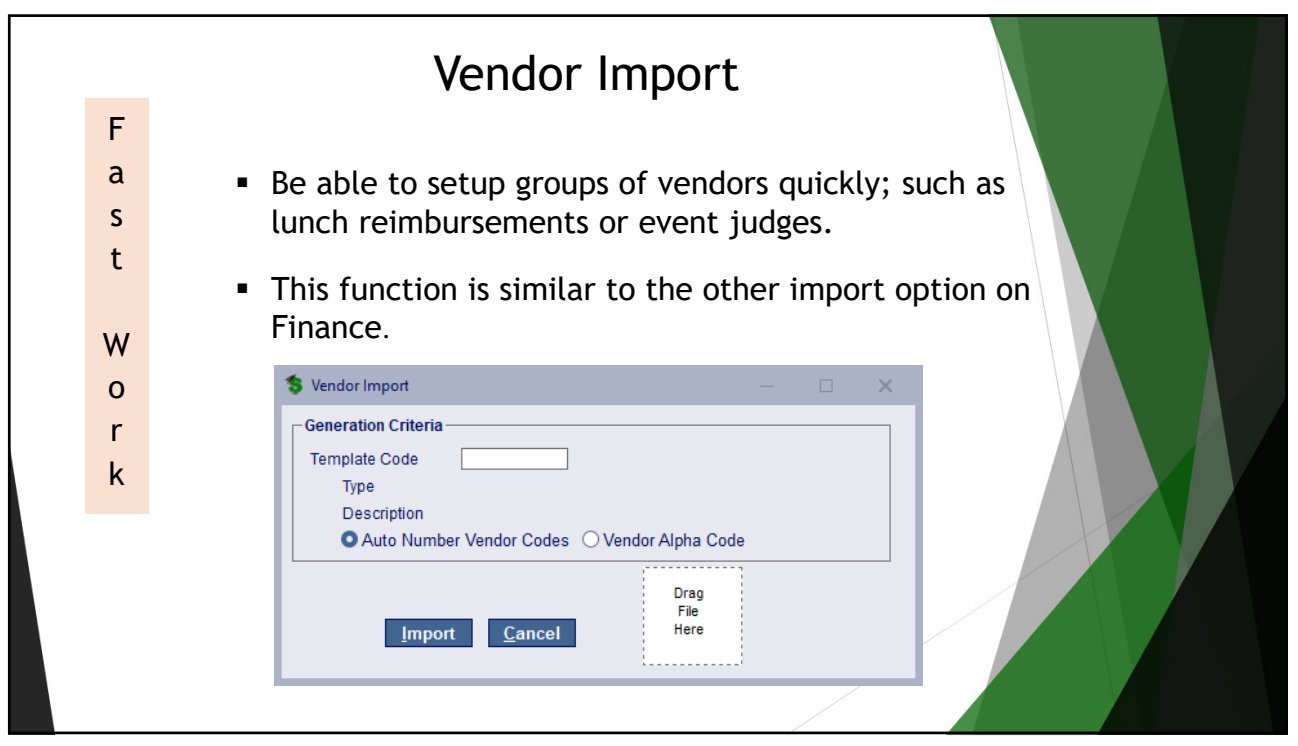

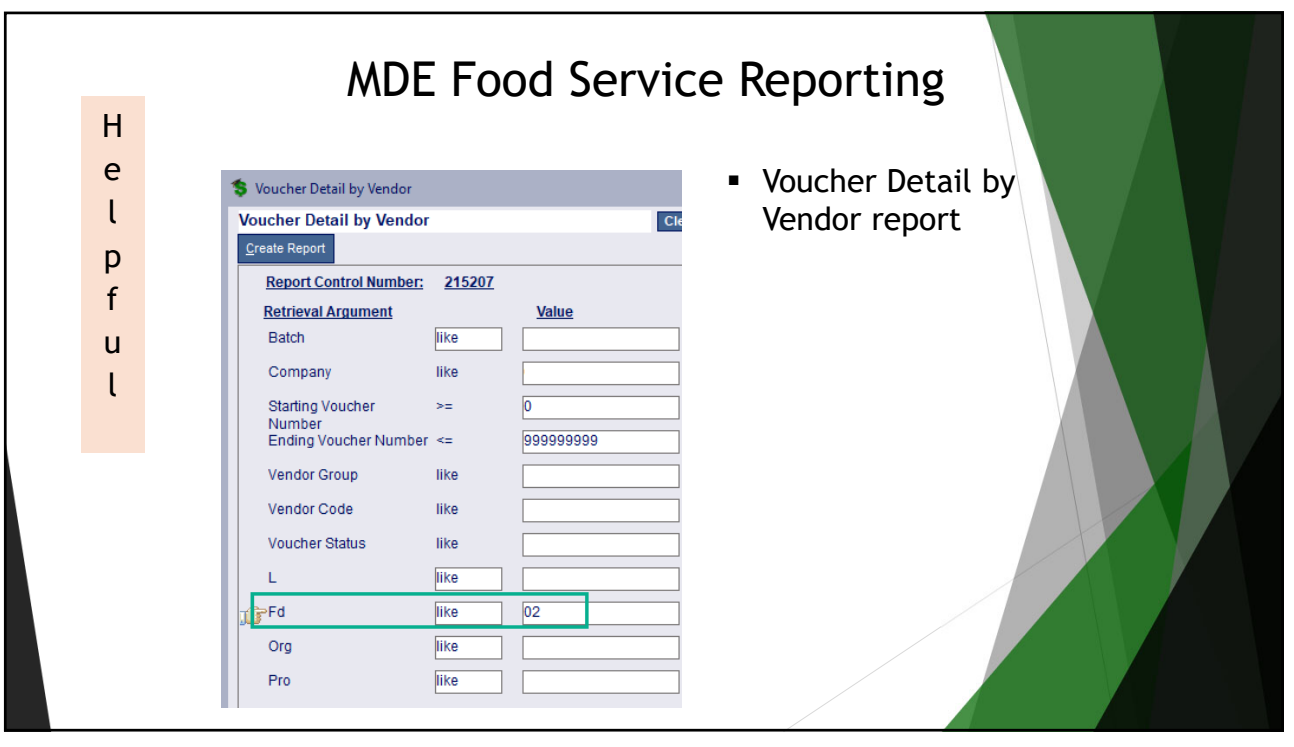

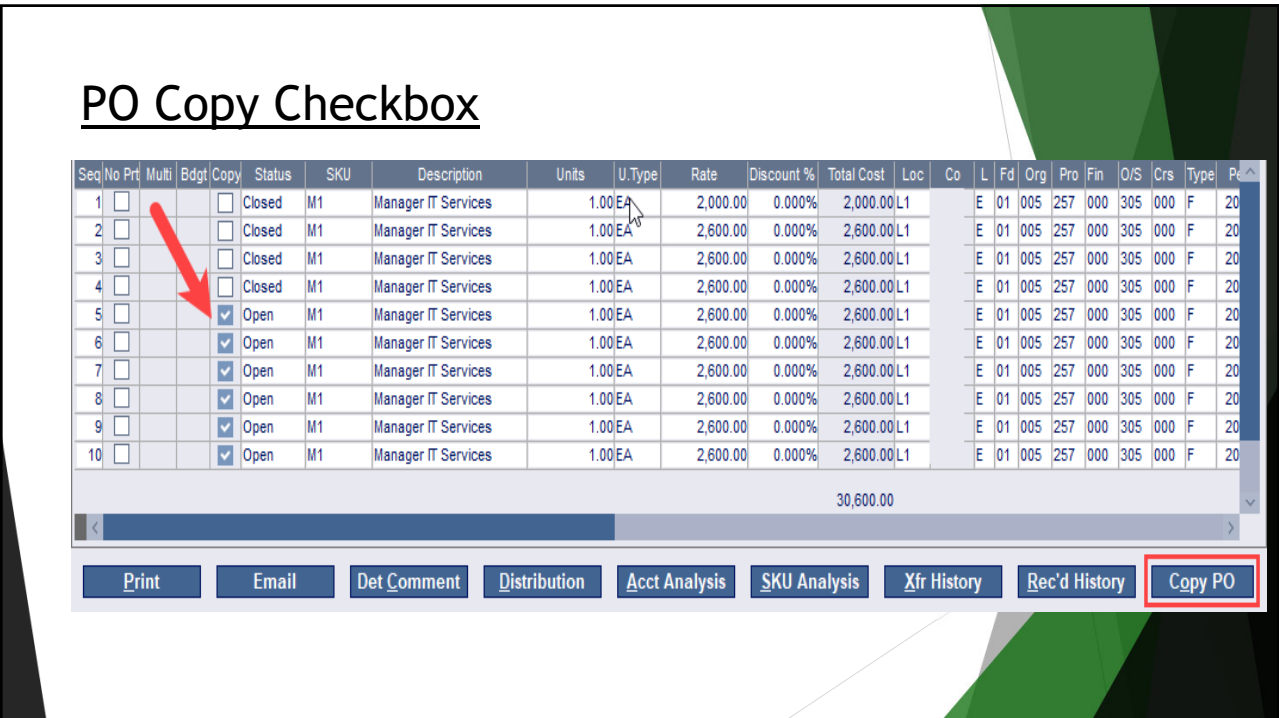

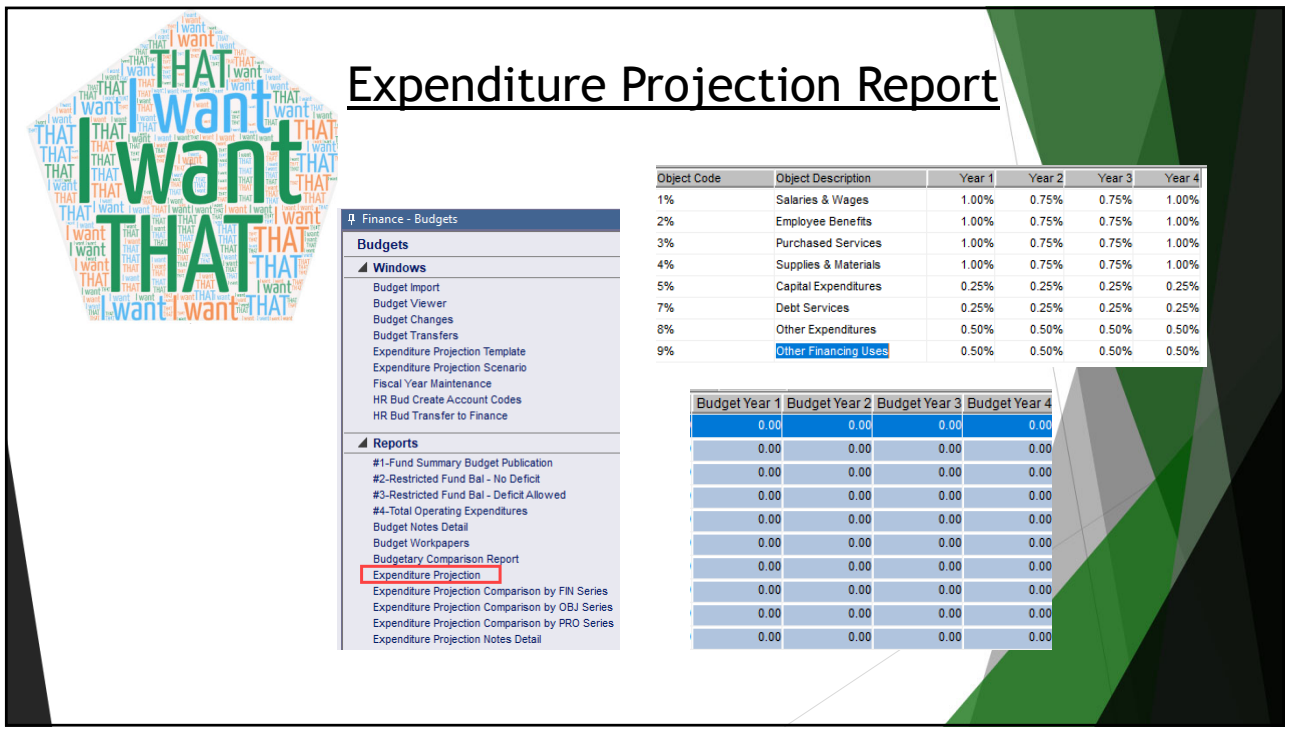

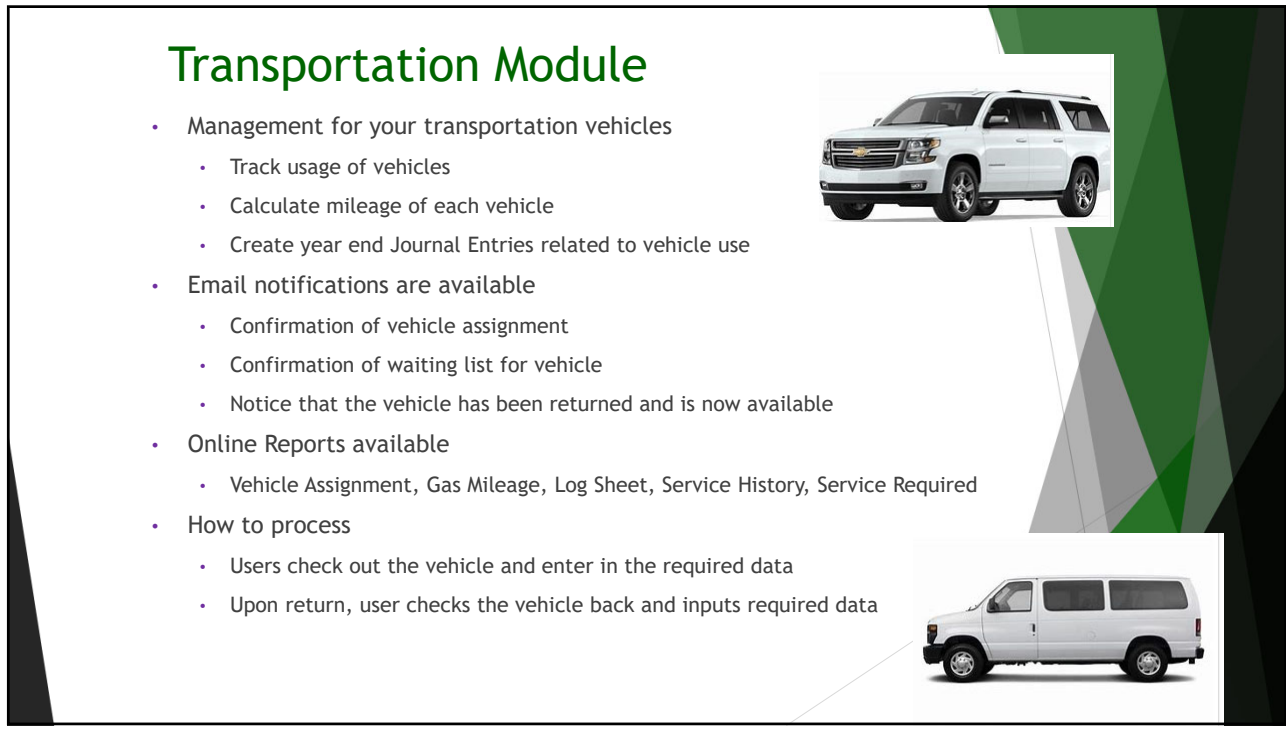

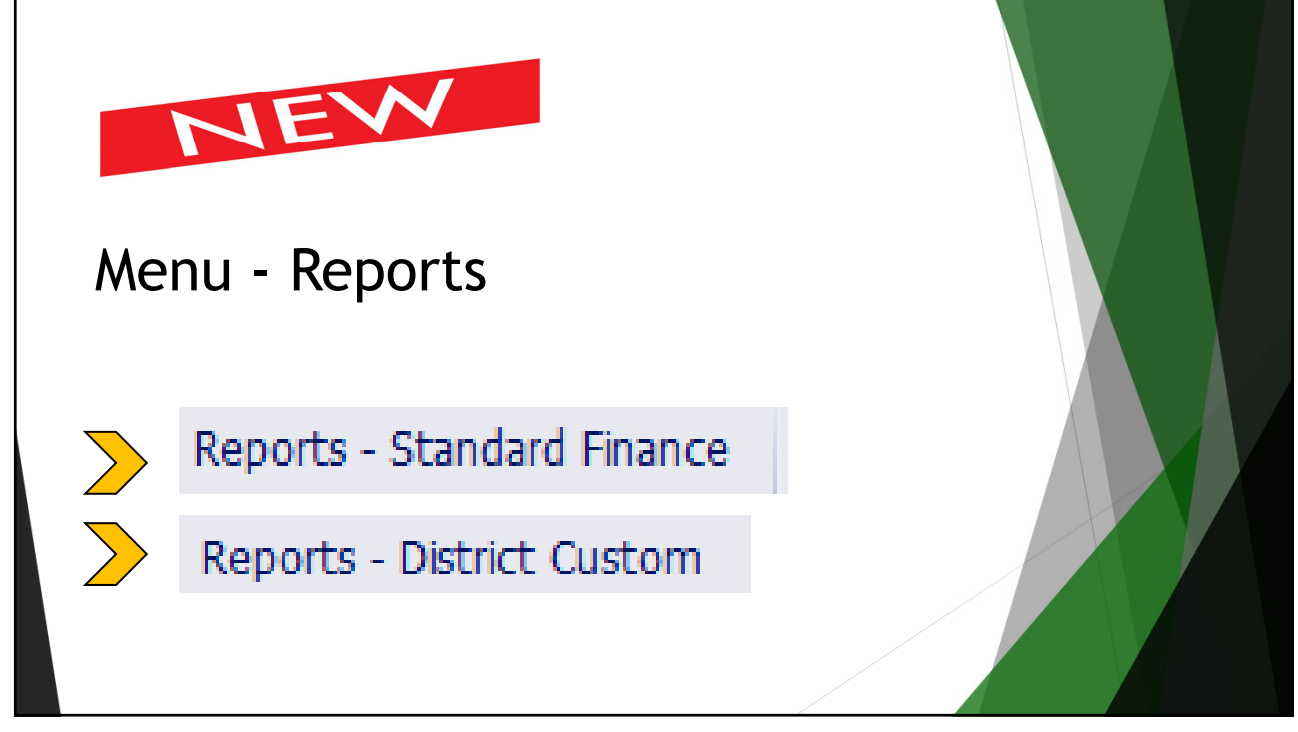

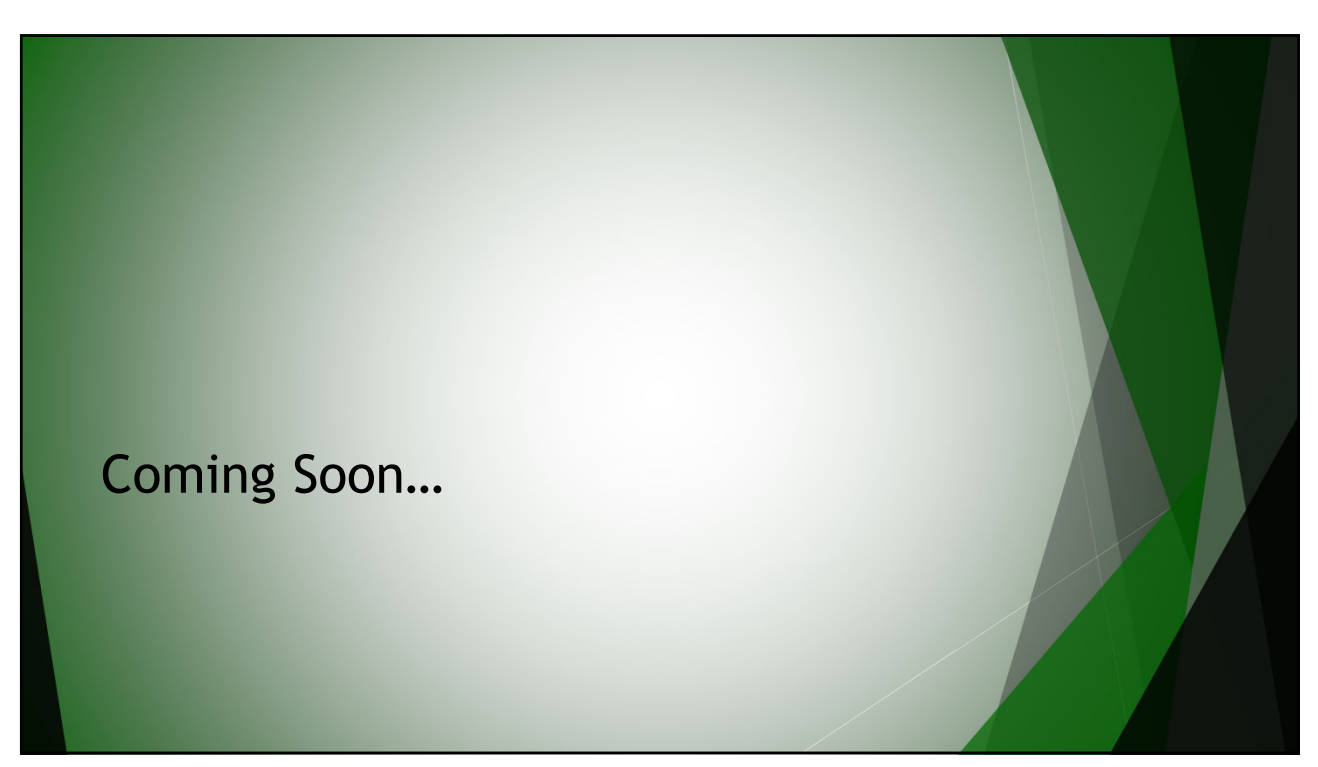

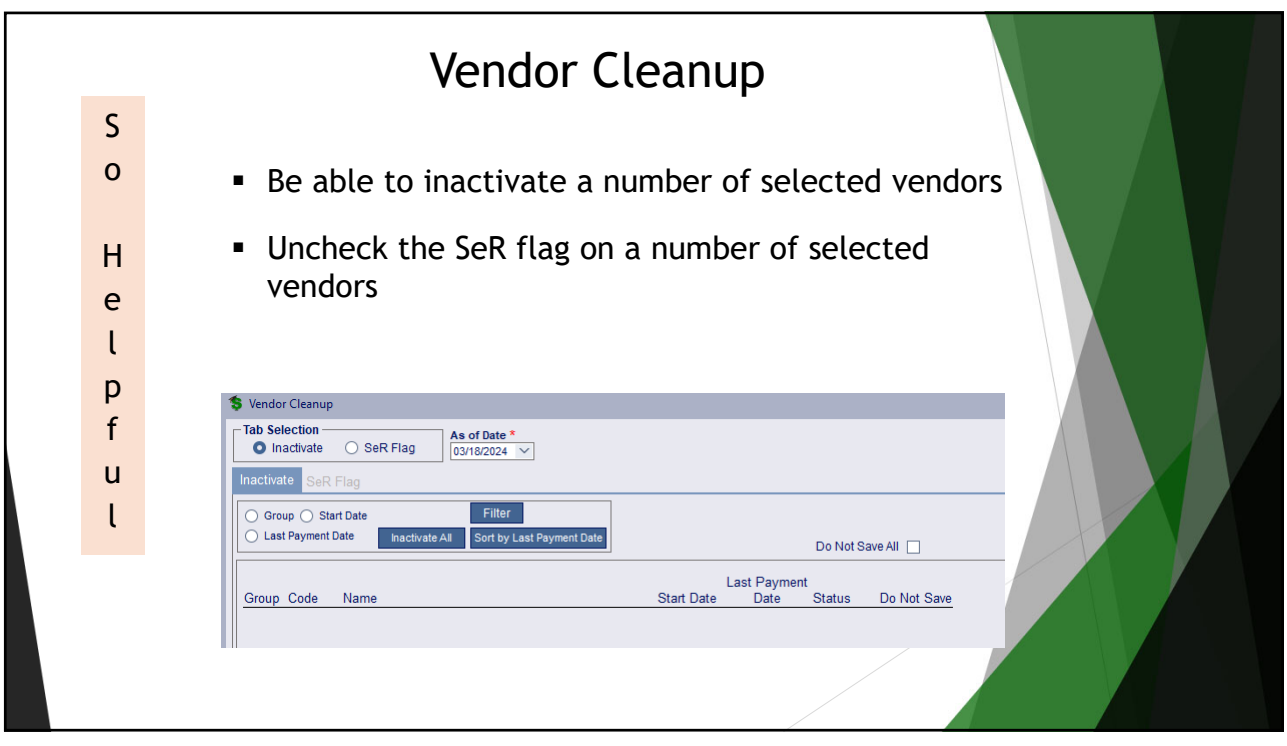

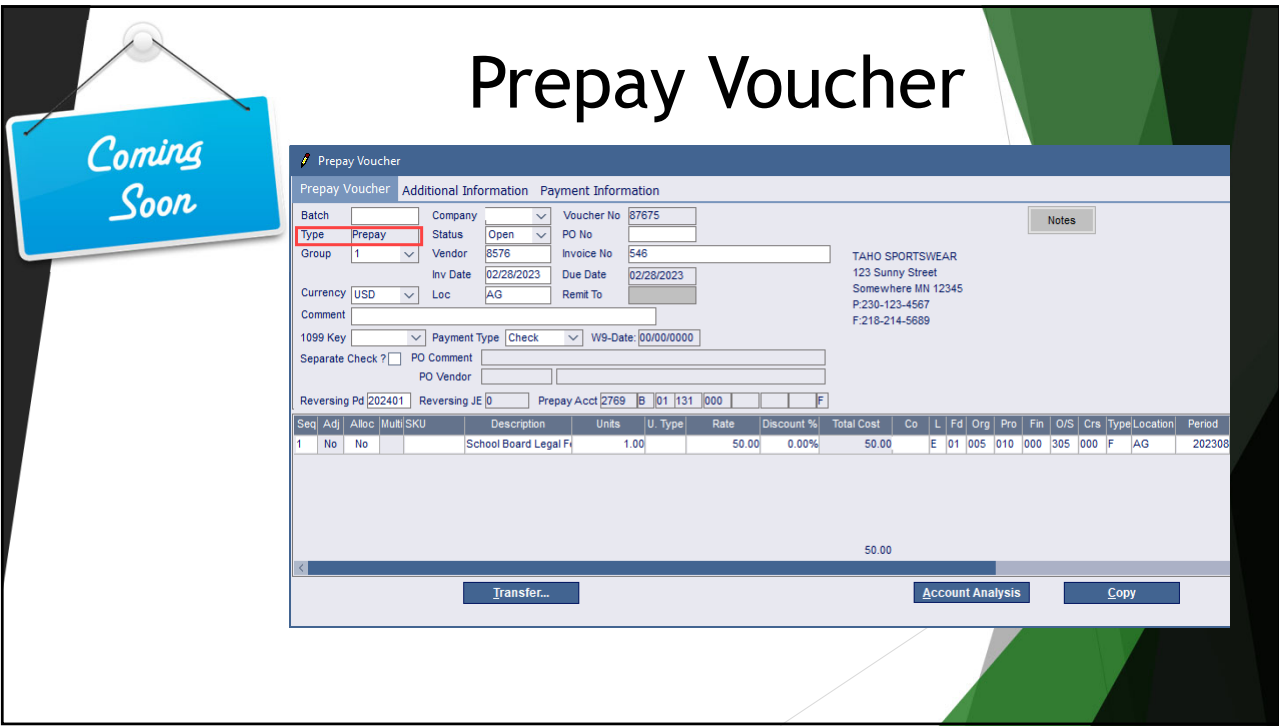

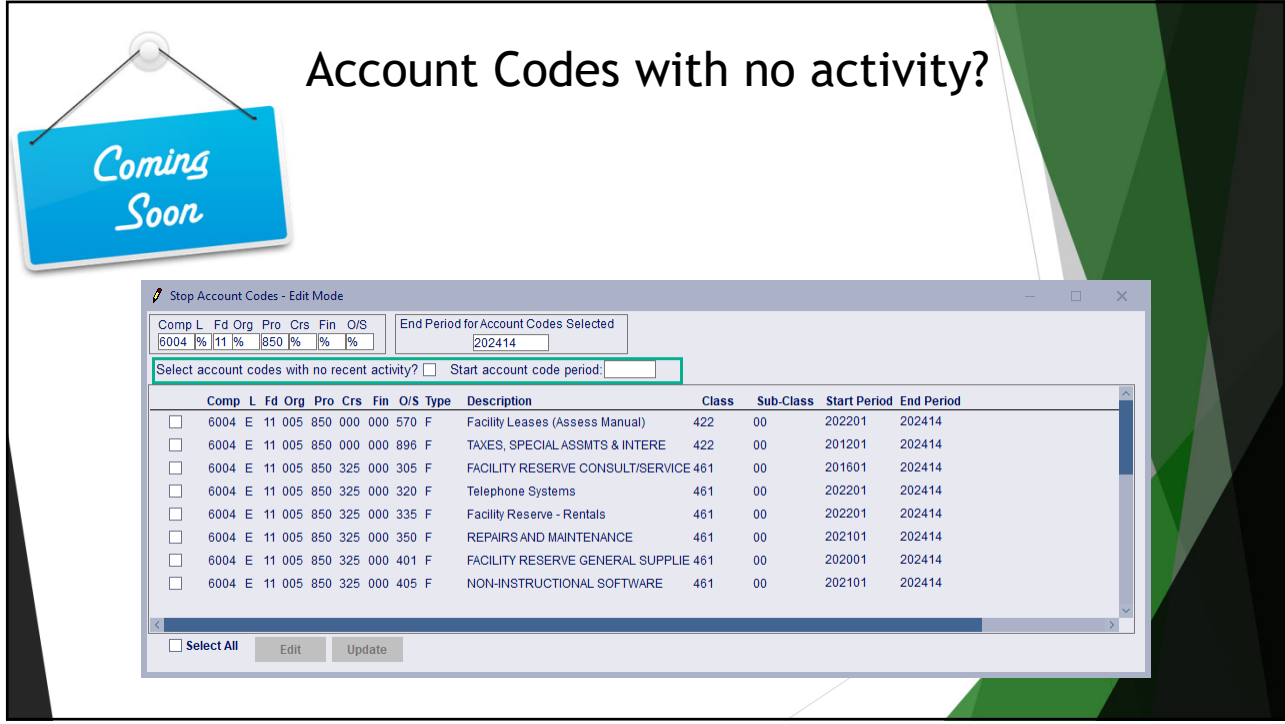

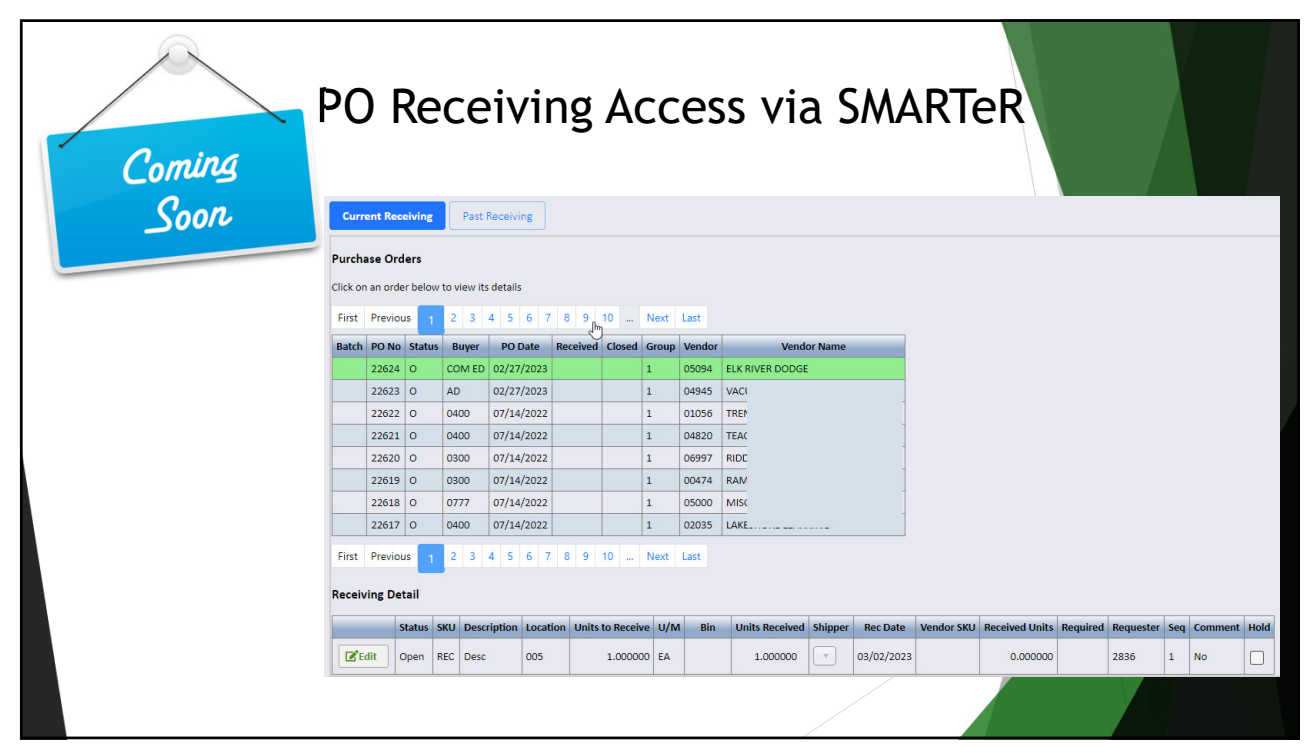

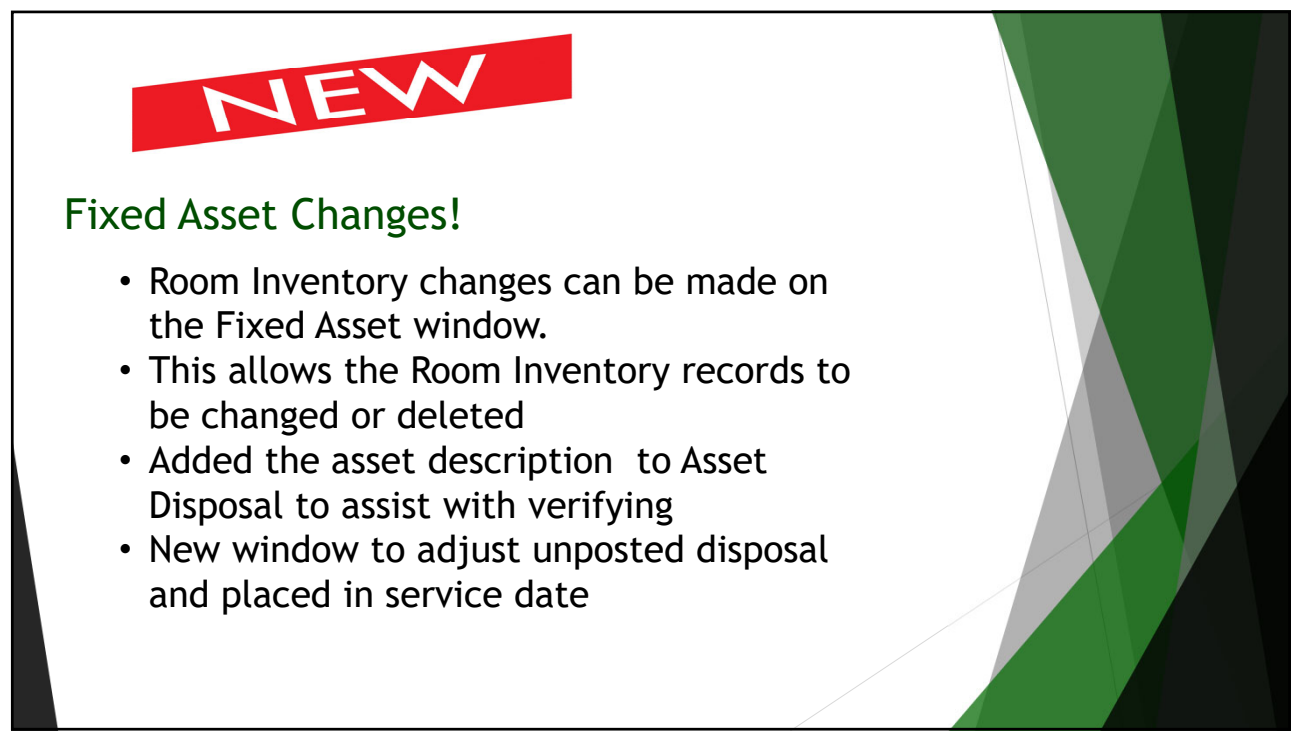

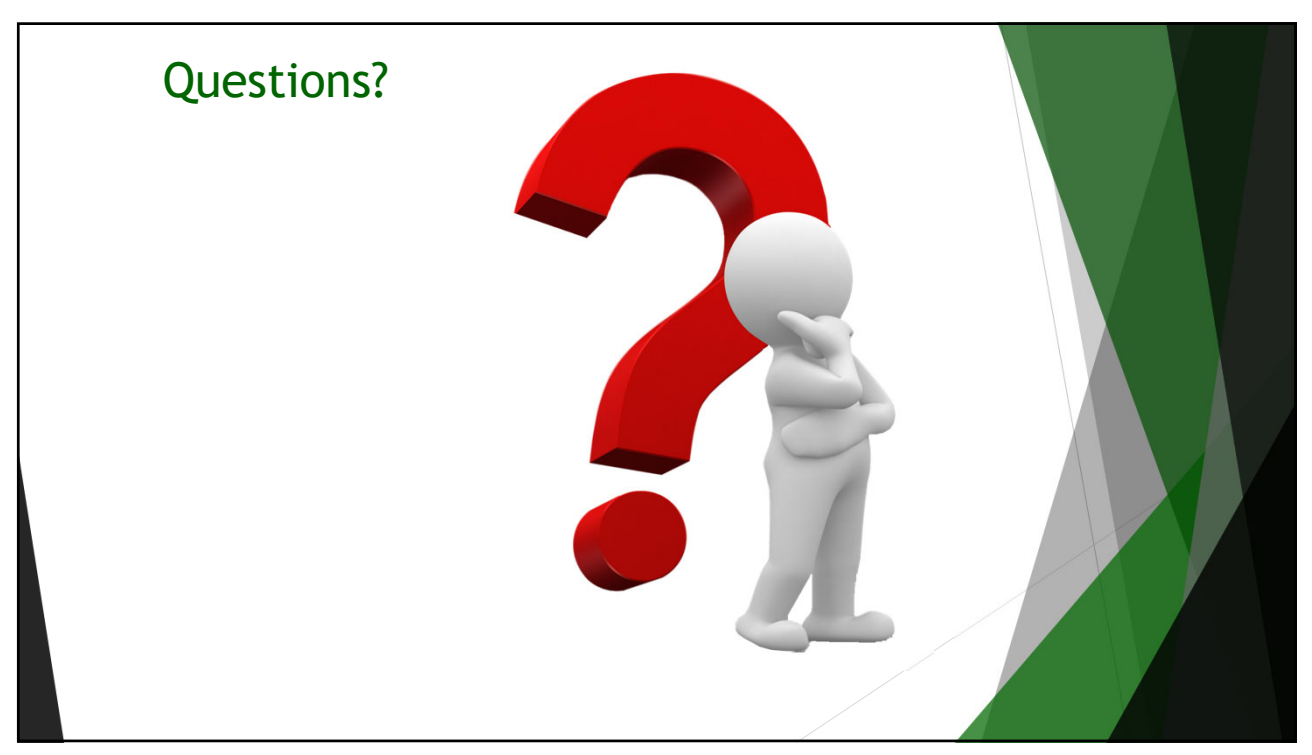

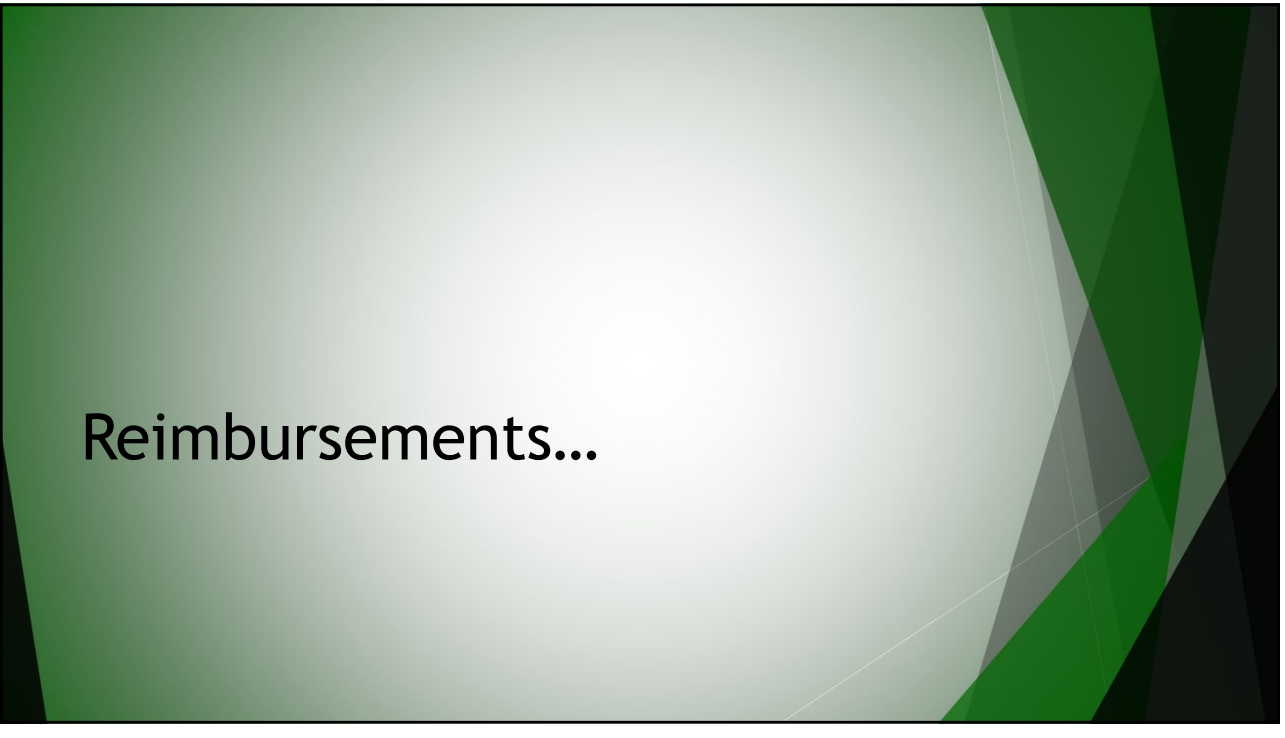

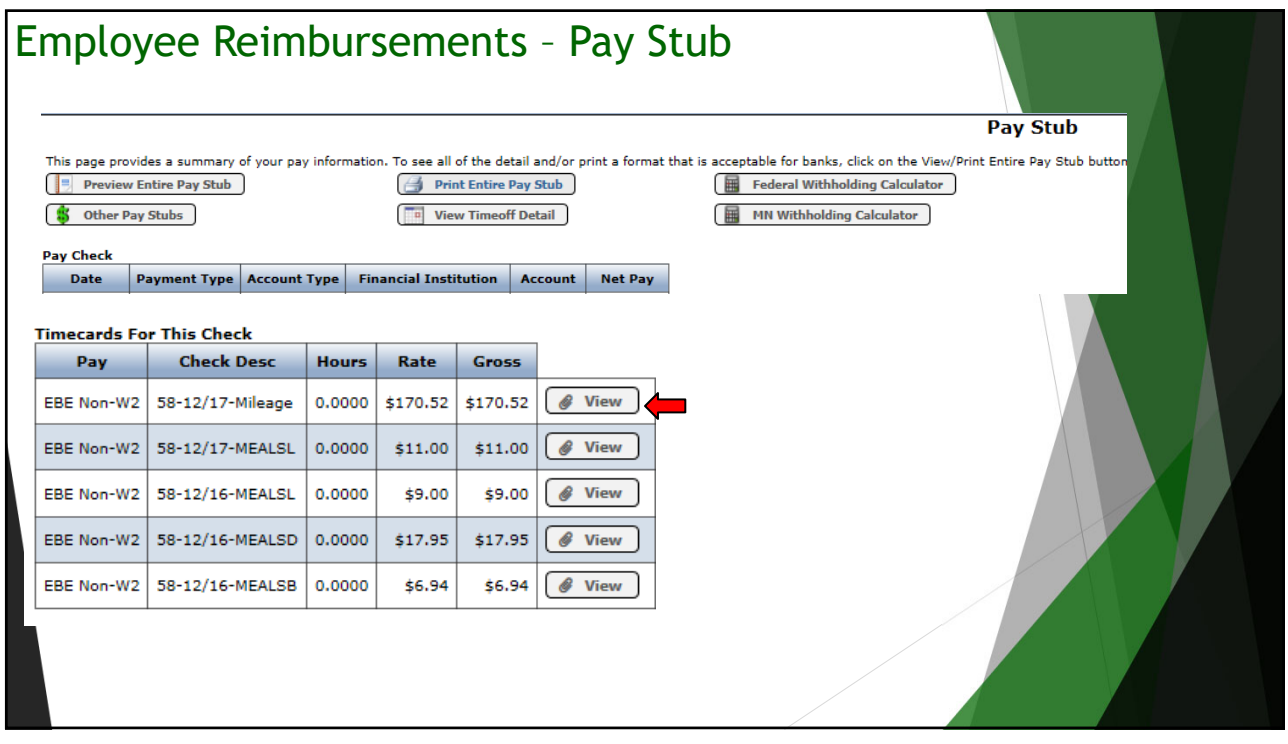

![](_page_23_Picture_97.jpeg)

![](_page_23_Figure_3.jpeg)

![](_page_24_Picture_54.jpeg)

![](_page_24_Figure_3.jpeg)

![](_page_25_Picture_73.jpeg)

![](_page_25_Figure_3.jpeg)

![](_page_26_Picture_60.jpeg)

![](_page_26_Picture_3.jpeg)

![](_page_27_Picture_99.jpeg)

![](_page_27_Picture_3.jpeg)

![](_page_28_Figure_1.jpeg)

![](_page_28_Picture_3.jpeg)

![](_page_29_Picture_1.jpeg)

Reimbursement Approval Setup is being simplified

- Easy option to create one approval row if everything routes to if the same approver(s). *It will also be the default, if the system cannot find anyone to route to.*
- High Approver will just become an override.
- Simplified Routing row what you see is what you get.
- Resync of routed items

Employees and Approvers in eR should not see a change.

![](_page_29_Picture_73.jpeg)

![](_page_30_Picture_34.jpeg)

## Timeline…

Early Summer–completed before the back to school patch, so it ready before the majority of staff is back in the fall…

Ordering Approval Setup is next…